# <span id="page-0-0"></span>**THE RISK-BASED CAPITAL SIMULATION**

# **APPLICATION**

# **USER MANUAL**

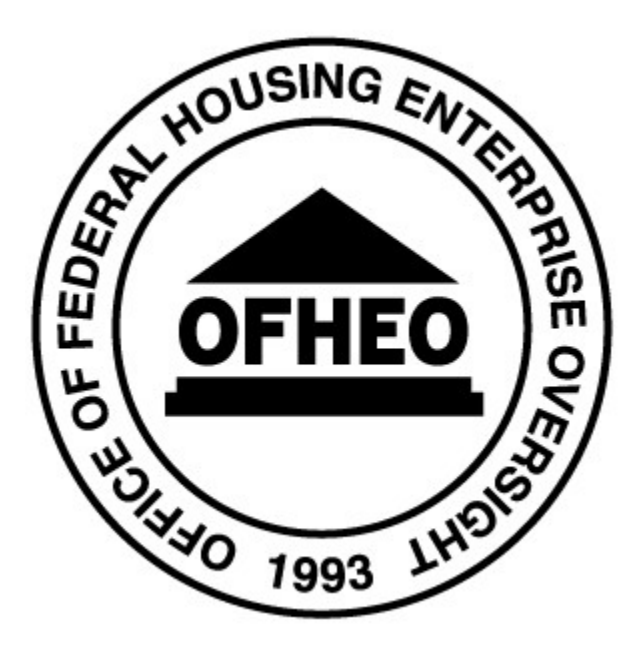

OFFICE OF FEDERAL HOUSING ENTERPRISE OVERSIGHT 1700 G STREET, NW  $4^{TH}$  Floor WASHINGTON, DC 20552

31 October, 2008

# **CONTENTS**

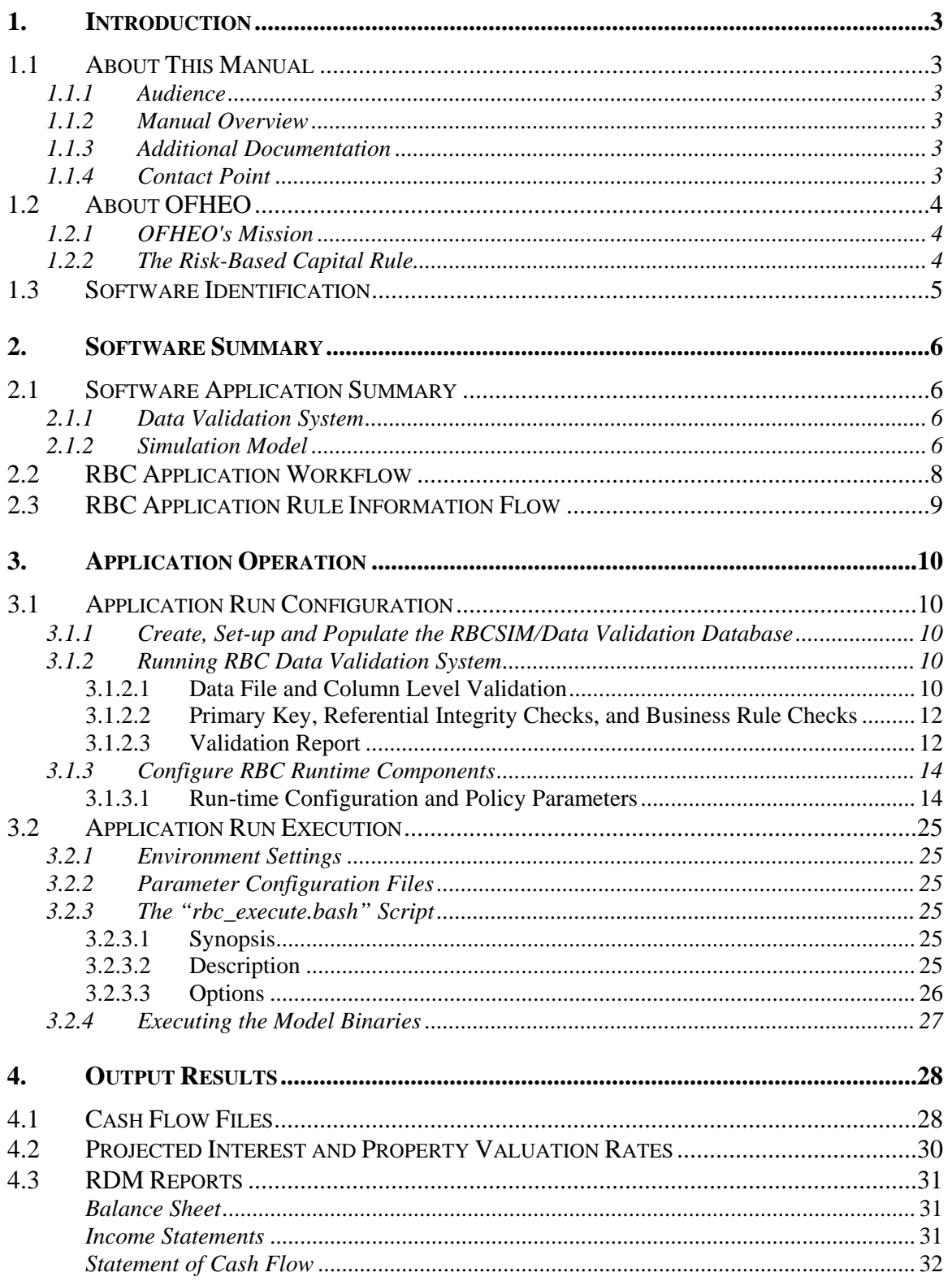

a sa kacamatan ing Kabupatèn Kabupatèn Kabupatèn Kabupatèn Kabupatèn Kabupatèn Kabupatèn Kabupatèn Kabupatèn K

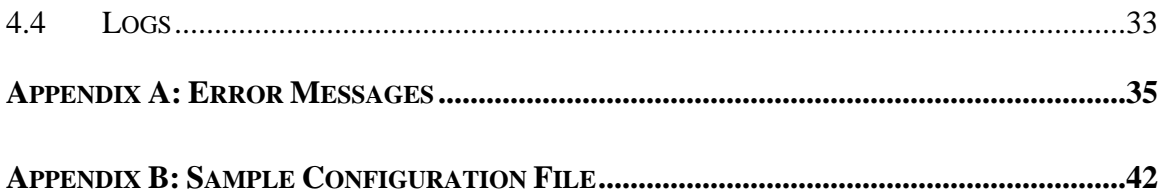

# **Figures**

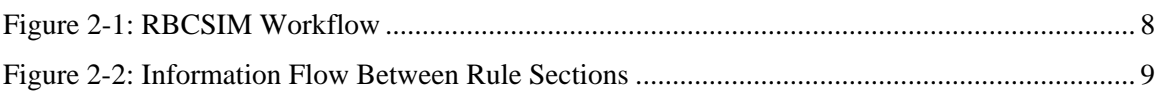

# **Tables**

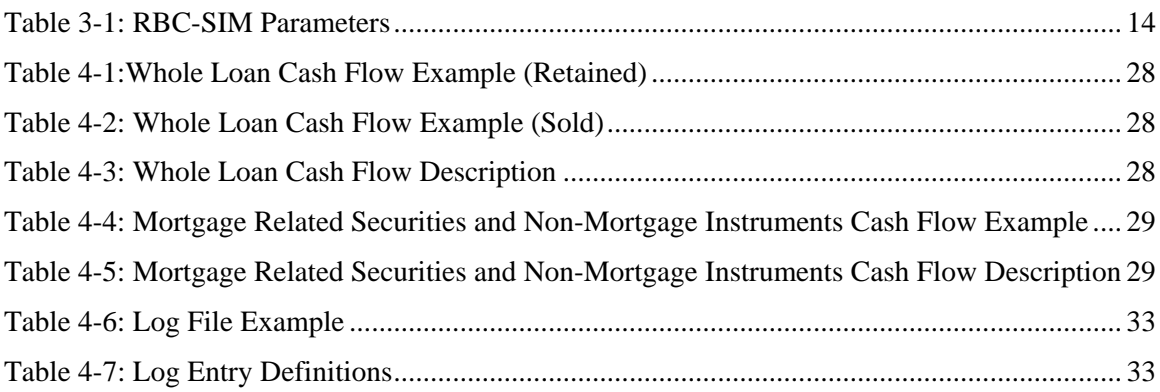

# <span id="page-3-0"></span>**1. INTRODUCTION**

# **1.1 About This Manual**

### **1.1.1 Audience**

This manual is intended for users of the Risk-Based Capital (RBC) Simulation Application. Users should have intermediate level UNIX, SAS, and Sybase SQL experience.

### **1.1.2 Manual Overview**

This manual describes the procedures required to configure and execute a RBCSIM application run.

### **1.1.3 Additional Documentation**

In addition to this manual, the RBCSIM application includes the following printed and on-line documentation:

- The Risk-Based Capital Simulation Application Installation Manual.
- The Risk-Based Capital Simulation Application User Manual.
- The Risk-Based Capital Report Instructions.
- The Risk-Based Capital Stylized Data Set Overview.
- OFHEO Phase 2 Business Rules.
- CreditEnhancementContract-Phase3.
- MultifamilyBusinessRules-Phase3.
- NMI Business Rules-Phase3.
- SingleClassMBSBusRules-Phase3.
- SingleFamilyBusinessRules-Phase3.
- Additional documentation is available at the official OFHEO web site: [http://www.ofheo.gov.](http://www.ofheo.gov/)

### **1.1.4 Contact Point**

All questions regarding the RBCSIM application should be emailed to:  $\frac{\text{p} \cdot \text{p} \cdot \text{p} \cdot \text{p}}{\text{p} \cdot \text{p} \cdot \text{p} \cdot \text{p} \cdot \text{p}}$ .

# <span id="page-4-0"></span>**1.2 About OFHEO**

The Housing and Community Development Act of 1992, under Title XIII, the Federal Housing Enterprises Financial Safety and Soundness Act of 1992, established the Office of Federal Housing Enterprise Oversight (OFHEO). The primary function of the Office is to perform financial regulation of Fannie Mae and Freddie Mac (collectively referred to as the "Enterprises") to ensure that the Enterprises are adequately capitalized and operating safely, in accordance with the Act.

### **1.2.1 OFHEO's Mission**

OFHEO was required by the Federal Housing Enterprises Financial Safety and Soundness Act of 1992 (1992 Act) to establish minimum and risk-based capital standards as part of its role as safety and soundness regulator. These capital requirements are intended to ensure both Enterprises continue to operate and perform their crucial roles in the secondary mortgage market, keeping constant the flow of funds to mortgage lenders and prospective American homeowners. By ensuring the Enterprises are adequately capitalized, OFHEO minimizes the risk that American taxpayers will ever be asked to pay for losses at these complex financial institutions.

OFHEO evaluates capital adequacy from other perspectives as well. OFHEO's **examination program** conducts continuous, comprehensive examinations of the Enterprises to ensure they are operating under standards of financial safety and soundness. OFHEO's examination of the Enterprises provide a qualitative assessment of capital adequacy. The more direct and quantitative tools are OFHEO's **minimum** and **risk-based capital** standards, which are supplemented with other tests and analyses. OFHEO's minimum capital standard is calculated based on specific percentages for assets and off-balance sheet guarantees. The minimum capital level is therefore determined more by the size of the Enterprise than its specific risks. The risk-based standard, in contrast, requires that Fannie Mae and Freddie Mac each have enough capital to survive prolonged, severe problems in financial and economic markets, as well as management or operational failures. It is directly related to the risks the Enterprises are exposed to in their current business.

### **1.2.2 The Risk-Based Capital Rule**

The risk-based capital regulation meets the specific requirements of the 1992 Act. The rule utilizes a stress test to determine the amount of capital needed to protect against credit and interest rate risks, and requires 30 percent additional capital to protect against unspecified management and operations risk. The regulation itself is the blueprint needed to construct the stress test and calculate the risk-based capital requirement for Freddie Mac and Fannie Mae. It is a detailed description of the stress test allowing the Enterprises and others to essentially replicate the stress test, as required by law.

#### **What is the Stress Test?**

OFHEO's risk-based capital standard is based on a 10-year stress test. A stress test measures risk in the context of a company's overall portfolio, including the effectiveness of a company's risk management strategies. While companies often use stress tests for internal risk management, and rating agencies use stress tests to rate companies and securities, OFHEO is among the first financial institution regulators to use its own stress test to determine capital

<span id="page-5-0"></span>adequacy.

OFHEO's stress test simulates an Enterprise's financial performance over a 10-year period under severe economic conditions. Key aspects of the severe economic conditions used in OFHEO's stress test are defined in the 1992 Act and further specified in OFHEO's risk-based capital regulation. These conditions include high levels of mortgage defaults, with associated losses and large, sustained movements in interest rates, both increasing (up-rate scenario) and decreasing (down-rate scenario).

OFHEO uses a detailed computer model to simulate each Enterprise's cash flows associated with mortgages and other financial assets and obligations under the severe economic conditions of the stress test. The modeling of incoming and outgoing cash flows captures the risks embedded in those financial assets and obligations and the benefits of the hedges each Enterprise has set in place. To meet OFHEO's risk-based capital standard, each Enterprise must have sufficient capital to support any losses generated under these severe economic conditions plus an additional 30 percent for unspecified management and operations risks. The result is a stringent test of the capital adequacy of each Enterprise.

## **1.3 Software Identification**

RBCSIM 10/31/2008 Release.

# <span id="page-6-0"></span>**2. SOFTWARE SUMMARY**

# **2.1 Software Application Summary**

The RBCSIM Software is composed of two subsystems: the data validation system and the simulation model. Both subsystems use a Sybase database for storing input data and final results.

### **2.1.1 Data Validation System**

The Data Validation System (DVS) performs a variety of checks to ensure the input data is model ready. The DVS checks for referential integrity, compliance with allowable values and the internal consistency of the fields comprising each record using a variety of 'business rules'. As the simulation model performs a limited set of data quality checks, it is very important that new data sets are validated prior to running them through the simulation model. Running the simulation model with data that has not been validated may result in inaccurate results or application instability.

The DVS is implemented using a combination of Perl and SAS scripts and Sybase stored procedures. Information on installing and configuring the DVS can be found in section 4.2 of the *Risk-Based Capital Simulation Application Installation Manual*. Information on running the DVS can be found in section 3.1 of this document.

### **2.1.2 Simulation Model**

The simulation model calculates the RBC Capital Requirement. The model is composed of three modules that project cash flows and a module that performs accounting, tax, investment, funding, financial reporting and capital calculations. All of the modules are implemented in C++ and are executed from the command line using a set of configuration files. These configuration files contain both application configuration information as well as policy parameters. More information on the individual modules follows:

**Whole Loan Cash Flow.** The Whole Loan Cash Flow (WLCF) module projects cash flows for retained and sold whole loans as well as for commitments. The WLCF reads information from the configuration file and input data from the database, performs amortization, default and prepayment calculations and writes its output to a text file as projected cash flows. Sections 3.2 and 3.6 of the RBC Rule provide a detailed discussion of the calculations performed by the WLCF module. The WLCF operates in two modes. One mode produces cash flows for retained and sold whole loans (WLCF); the other mode produces cash flows for commitments (CMT).

**Mortgage Related Securities.** The Mortgage Related Securities (MRS) module projects cash flows for single class MBS, Mortgage Revenue Bonds (MRBs) and multi-class MBS (e.g. REMICs, Strips, etc.). The MRS module uses the proprietary Intex Solutions, Inc. Application Programming Interface (API) to project the cash flows for multi-class MBS. The MRS reads information from the configuration file and input data from the database, performs amortization, default and prepayment calculations and writes its output to a text file as projected cash flows. Section 3.7 of the RBC Rule provides a detailed discussion of the calculations performed by the MRS module. The MRS operates in three modes. One mode produces cash flows for single class MBS (MBS), the second mode produces cash flows for MRBs (MRB) and the third mode produces cash flows for multi-class MBS (REMIC).

**Non-Mortgage Instruments.** The Non-Mortgage Instruments (NMI) module projects cash flows for debt instruments, non-mortgage related investments, guaranteed investment contracts, preferred stock, and derivative contracts. The NMI module also performs the Alternative Modeling Treatment (AMT) calculations. The NMI module uses the proprietary Intex Solutions, Inc. API to project the cash flows for non-mortgage-related ABS (e.g. auto loan deals, credit card deals, etc.). The NMI module reads information from the configuration file and input data from the database, performs financial calculations and writes its output to a text file as projected cash flows. Sections 3.8 and 3.9 of the RBC Rule provide a detailed discussion of the calculations performed by the NMI module. The NMI operates in three modes. One mode produces cash flows for Futures (FUT), the second mode produces cash flows for items subject to AMT (AMT), and the third mode produces cash flows for all other instruments (NMI).

**Reporting and Decisions Module.** The Reporting and Decisions Module (RDM) implements the accounting, tax, investment, funding, financial reporting and capital calculation processes. The RDM module reads information from the configuration file, input data from the database, and the output files from the three cash flow modules, performs financial and accounting calculations and writes output to the database. Sections 3.10 and 3.12 of the RBC Rule provide a detailed discussion of the calculations performed by the RDM module.

Information on installing and configuring the simulation module can be found in section 4.2 of the *Risk-Based Capital Simulation Application Installation Manual*. Information on running the simulation model can be found in section 3.2 of this document.

# <span id="page-8-0"></span>**2.2 RBC Application Workflow**

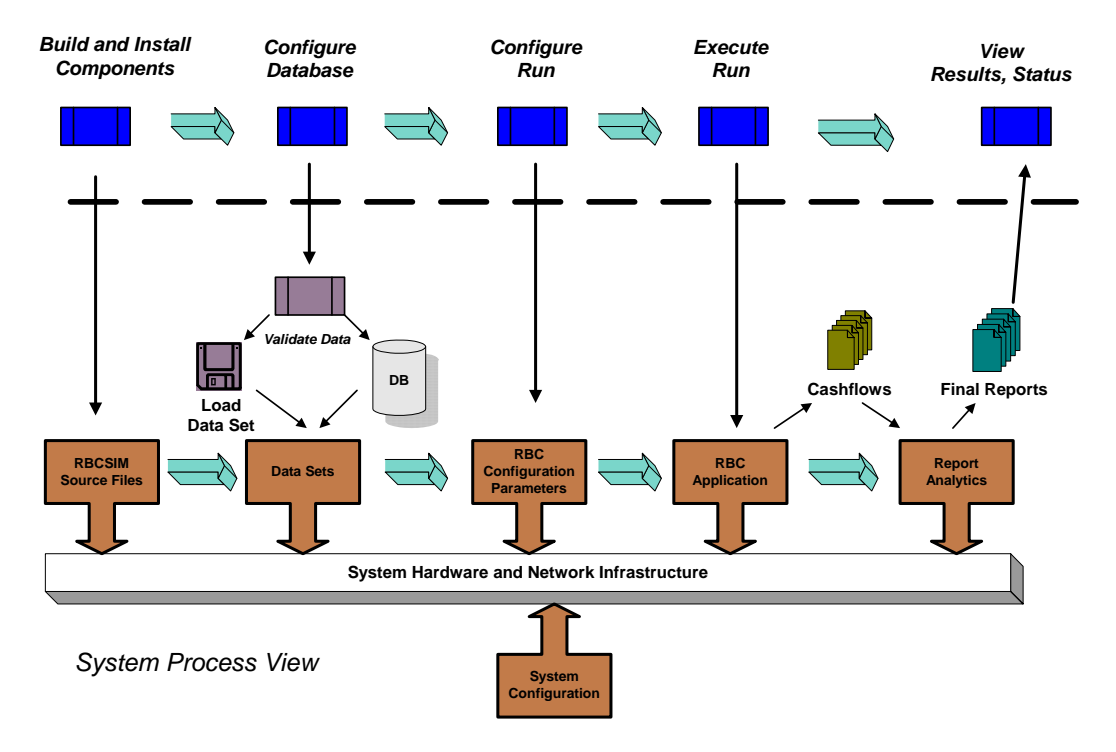

*End-User Workflow View*

#### **Figure 2-1: RBCSIM Workflow**

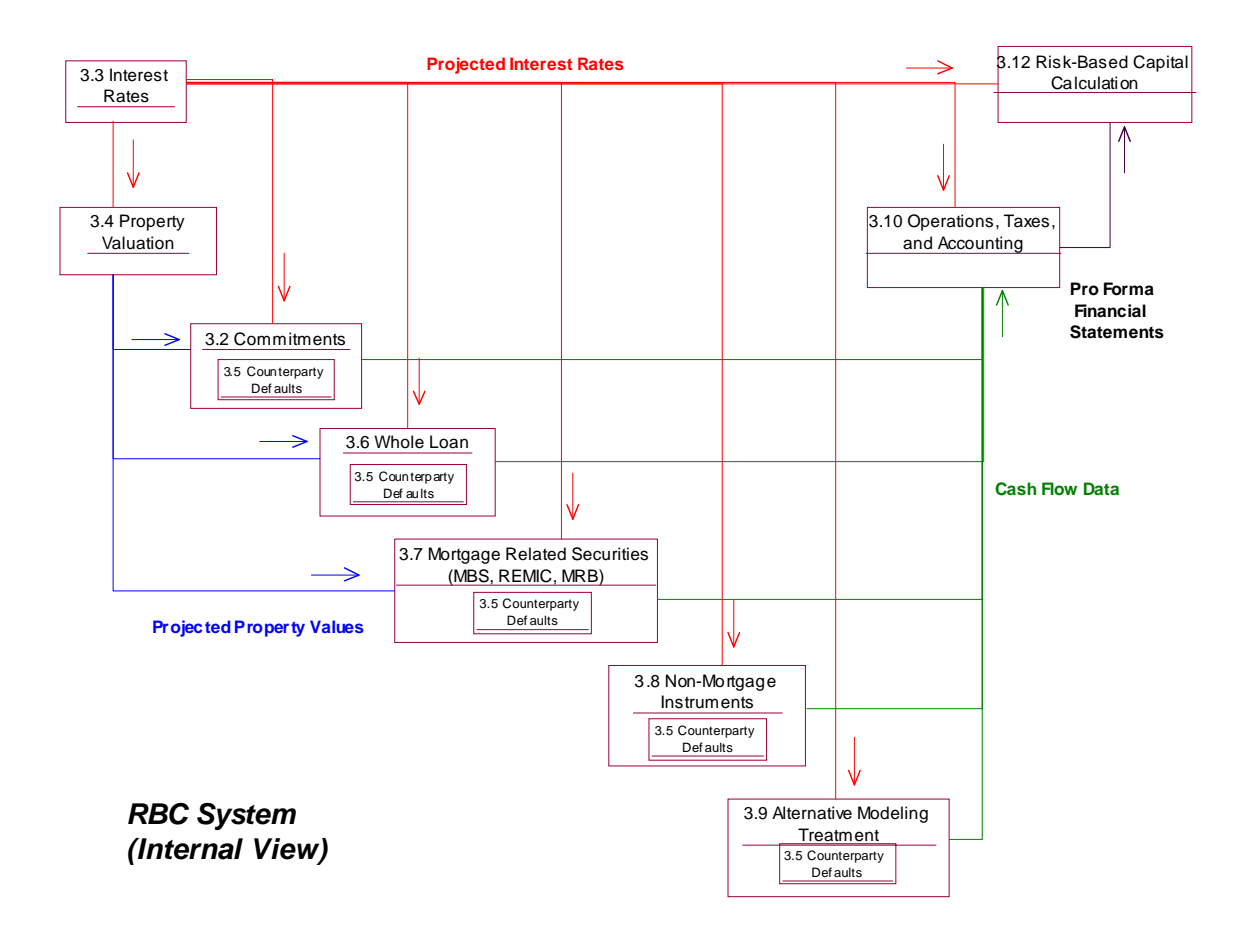

# <span id="page-9-0"></span>**2.3 RBC Application Rule Information Flow**

**Figure 2-2: Information Flow Between Rule Sections** 

# <span id="page-10-0"></span>**3. APPLICATION OPERATION**

# **3.1 Application Run Configuration**

This section discusses the steps needed to validate a data set for use in the model and to configure global paths and defaults.

### **3.1.1 Create, Set-up and Populate the RBCSIM/Data Validation Database**

Reference *The Risk-Based Capital Simulation Application Installation Manual*, Sections 4.2.2 and 4.2.3 for creating, setting-up and populating the RBCSIM/Data Validation database. This database must exist with source data prior to performing the data validation described in Section 3.1.2.

### **3.1.2 Running RBC Data Validation System**

Before the application is run against a new data set, the data needs to be validated to ensure it meets the requirements of the application. Running the application against data that has not passed all of the validation tests may result in inaccurate results or application instability.

The data validation process only needs to be executed when a new data set is being prepared for use in the model – it does not need to be executed every time the model is run. Specify the RBCSIM/Data Validation database and server referenced in Section 3.1.1 above and a user id that has been granted access to the data tables and stored procedures when executing the steps below.

These instructions are written for an individual with intermediate level SAS and Sybase SQL experience.

### **3.1.2.1 Data File and Column Level Validation**

The purpose of this validation phase is to ensure the values reported for each data element conform to the allowable values and to check the raw data files for control characters and unwanted spaces. See the *RBC Report Instructions* for more information on allowable values.

Note: the scripts and procedures referenced below are hard-coded for the stylized data set and will need to be modified to validate other data sets. See the *Risk-Based Capital Stylized Data Set Overview* for more information on the stylized data set.

**Step 1:** Check the raw data files for control characters/unwanted blanks.

- a. Set the UNIX environment variable *\$RBC\_HOME*. The exact location of the script will vary depending on the installation procedures. (See figure 4-1 in the *Risk-Based Capital Simulation Application Installation Manual* for reference.)
	- **command**: **source** /…/RBCSIM-B20030131-V1.0/config/rbcenv.csh (C shell)
	- **command**: **. /**…**/**RBCSIM-B20030131-V1.0/config/rbcenv.bash (Korn or Bash shells)
- b. Navigate to the directory containing the raw data files **command: cd** *\$RBC\_HOME/db/data*/Acme
- c. Execute script *scan\_data.pl* **command: perl** *\$RBC\_HOME/db/data\_validation\_system/bin/scan\_data.pl*
- d. Files listed after execution contains control characters/unwanted blanks. Remove control characters/unwanted blanks from affected data file(s) and run again.
- e. File *log.fil* is created containing all of the files that were checked. If validating the stylized data, compare file *log.fil* with the file specified below for verification. The contents of the files should match.
	- *log.fil \$RBC\_HOME/db/data\_validation\_system/output/log\_fil\_example.txt*.
- f. Navigate back to the data validation source directory and continue **command: cd** *\$RBC\_HOME/db/data\_validation\_system/bin*

#### **Step 2: Check Loan-Group Data Files.**

- a. using a text editor, update program *main\_ffo.sas* with the following information:
	- Sybase connection information in the *libname* statement. The position to enter this information is specified in the SAS program. Specify the database and server used in Section 4.2.2, Step 1 of the *Risk-Based Capital Simulation Application Installation Manual*. The user id/password from this section may also be used.
	- Runtime parameters. The position to enter this information is specified in the SAS program. Parameters include Enterprise abbreviation, the report date, the date the data was prepared and a relevant comment (optional).
	- Location of the SAS Format library. The position to enter this information is specified in the SAS program. Specify the SAS Format Library created in Section 4.2.3, Step 5 of the *Risk-Based Capital Simulation Application Installation Manual*.
	- Location and name of data file(s). The position to enter this information is specified in the SAS program.
- b. Execute the *main\_ffo.sas* SAS program. **command: /<SAS directory>/sas** *main\_ffo.sas*
- c. If validating the stylized data, compare file *main\_ffo.log* created in step b. above with the example file specified below for verification. The contents of the files should match with the possible exception of the location of the SAS library and SAS generated messages.
	- *main\_ffo.log \$RBC\_HOME/db/data\_validation\_system/output/main\_ffo\_example.txt*
- d. (Optional) using a text editor, open file *main\_ffo.lst* created in step b. to review the data validation results. This file will not be created when using the stylized data as it is only created in the event validation violations are found. This information can also be queried from the Sybase data tables.

#### **Notes:**

- The validation checks are done on all the RBC Report pipe-delimited data files at one time. If no data file exists for a given data table, create and specify a data file that has no rows in it.
- It is possible to run the loan-group validations without writing the rows to the data validation tables. To do this, perform the following procedure:
	- o In the *main\_ffo.sas* SAS program, comment out the *libname* statement in the beginning of the program and the *%violation* macro invocation at the end of the program.
- It is possible to run the loan-group validations without producing the default SAS validation report. To do this, perform the following procedure:
	- o In the *main\_ffo.sas* SAS program, comment out the *%do\_report* macro invocation at the end of the program.

### <span id="page-12-0"></span>**3.1.2.2 Primary Key, Referential Integrity Checks, and Business Rule Checks**

The purpose of this validation phase is to perform primary key, referential integrity and business rule validation checks. The business rule checks validate the internal consistency of the records. For example, the mortgage payment field is examined for consistency with the UPB, term and coupon fields.

See the following documents for more information: *OFHEO Phase 2 Business Rules.pdf*, *CreditEnhancementContract-Phase3.pdf*, *MultifamilyBusinessRules-Phase3.pdf*, *NMI Business Rules-Phase3.pdf*, *SingleClassMBSBusRules-Phase3.pdf* and *SingleFamilyBusinessRules-Phase3.pdf*.

a. **Note**: If the environment variable *\$RBC\_HOME* was already set in Section 3.1.2.1, Step 1.a, the following command does not need to be executed and you may proceed to Step b.

Create the UNIX environment variable *\$RBC\_HOME*. The exact location of the script will vary depending the installation, but may be found in the following sub-directories.

- **command**: **source** …/rbcsim/config/rbcenv.csh (C shell)
- **command:** ...//rbcsim/config/rbcenv.bash (Korn or Bash shells)
- b. Navigate to the directory *\$RBC\_HOME/db/data\_validation\_system/bin*  **command: cd** *\$RBC\_HOME/db/ data\_validation/bin*
- c. Using a text editor, update script *DVS\_run\_data\_checks.sql* with run-time parameters and save. The position to enter this information is contained in the script. Parameters include Enterprise abbreviation, the report date, the date the data was prepared and a relevant comment (optional).
- d. Execute script *DVS\_run\_data\_checks.sql.*  **command: isql –S<server** name> **-i** DVS run data checks.sql –o <*output filename*> **U<***user id>* **-P<***password>* **-D<***database>* **-e Notes:** 1. Specify the database and server used in Section 4.2.2, Step 1 of the *Risk-Based Capital Simulation Application Installation Manual*. The user id/password from this section may also be used.
- e. Compare file <*output filename>* created in step d. above with the example file specified below for verification. The contents of the files should match.
	- *Output filename \$RBC\_HOME/db/ data\_validation /output/ DVS\_run\_data\_checks\_example.txt*

#### **3.1.2.3 Validation Report**

Follow the instructions below to run the data validation report. The validation report for the stylized data set should not show any violations.

a. **Note**: If the environment variable *\$RBC\_HOME* was already set in Section 3.1.2.1, Step 1.a, the following command does not need to be executed and you may proceed to Step b.

Create the UNIX environment variable *\$RBC\_HOME*. The exact location of the script will vary depending the installation, but may be found in the following sub-directories.

- **command**: **source** …/rbcsim/config/rbcenv.csh (C shell)
- **command**: …/**./**rbcsim/config/rbcenv.bash (Korn or Bash shells)
- b. Navigate to the directory *\$RBC\_HOME/db/data\_validation /bin*  **command: cd** *\$RBC\_HOME/db/data\_validation\_system/bin*
- c. Using a text editor, update script *DVS\_run\_validation\_report.sql* with run-time parameters and save. The position to enter this information is contained in the script. Parameters include Enterprise abbreviation, the report date, the date the data was prepared and the date the data validation was executed.
- d. Execute script *DVS\_run\_validation\_report.sql.*

**command**: **isql –S<***server\_name>* **-i** DVS\_run\_validation\_report.sql **–o** <*output filename>* **- U<***user id>* **-P<***password>* **-D<***database>* **-e Notes:**

1. Specify the database and server used in Section 4.2.2, Step 1 of the *Risk-Based Capital Simulation Application Installation Manual*. The user id/password from this section may also be used.

2. alternatively, you may execute script *DVS\_run\_val\_upb\_report.sql* to get an instrumentlevel validation report containing the UPB amount.

- e. The validation report for the stylized data set should not show any violations. The file specified below is an example of a report containing validation violations.
	- *\$RBC\_HOME/db/data\_validation\_system/output/DVS\_run\_val\_report\_example.txt*

### <span id="page-14-0"></span>**3.1.3 Configure RBC Runtime Components**

### **3.1.3.1 Run-time Configuration and Policy Parameters**

The run-time configuration parameters are set through a text based configuration file (Ref: **Appendix** [B](#page-0-0)). This file allows the specific characteristics of a run to be set by specifying parameter key and value pairs. The value can contain an environment variable in the form of \${VAR} that is substituted for at run-time. If a string value requires embedded spaces, the value must be in quotes. Comments, semi-colons, can be embedded anywhere in the file. Everything following the semi-colon (on the specific line) is ignored.

The full set of configuration parameters are listed in Table 3-1. Each parameter is either required or optional. Required parameters are needed for a full RBC run and must be in the configuration file. Optional parameters enable additional debugging/analysis capabilities.

Prior to running the application, ensure that the desired run-time configuration parameters are set.

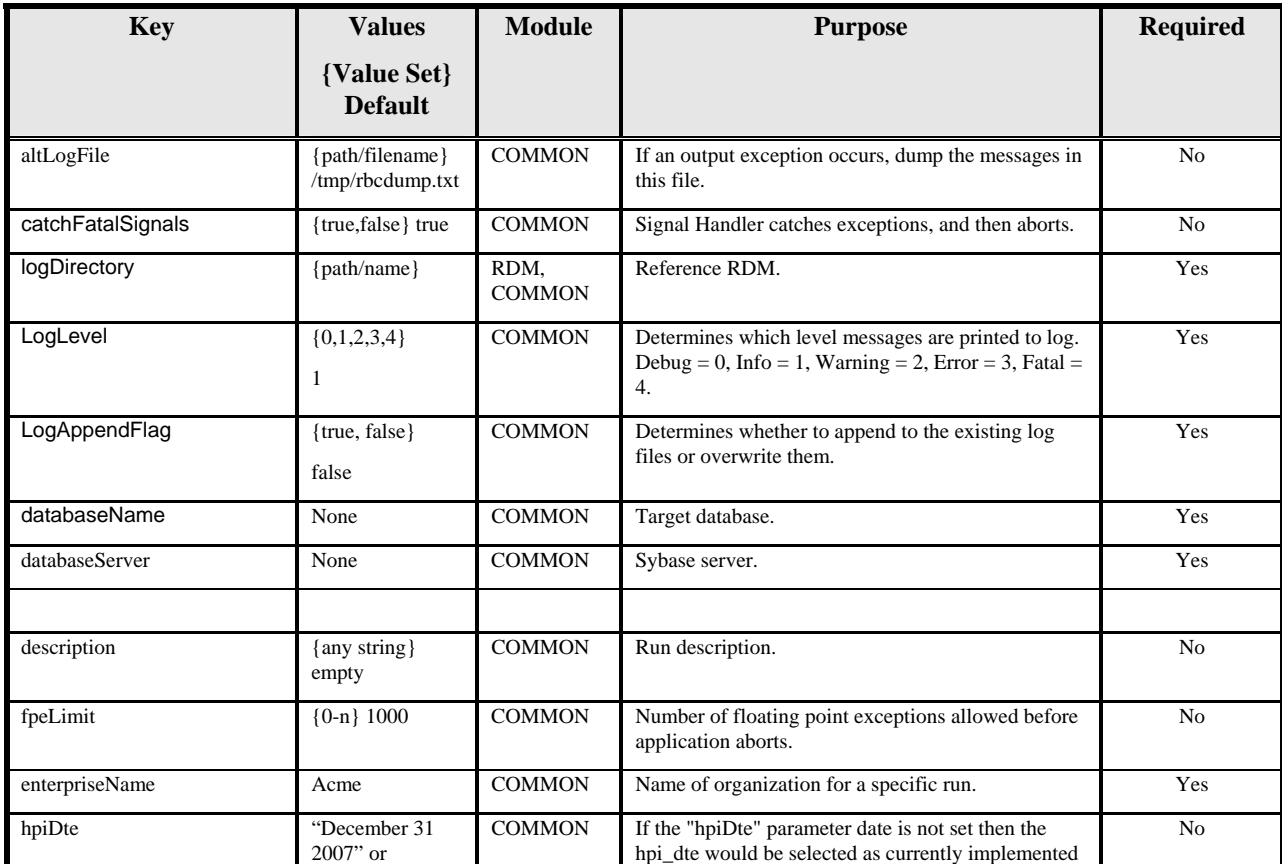

### **Table 3-1: RBC-SIM Parameters**

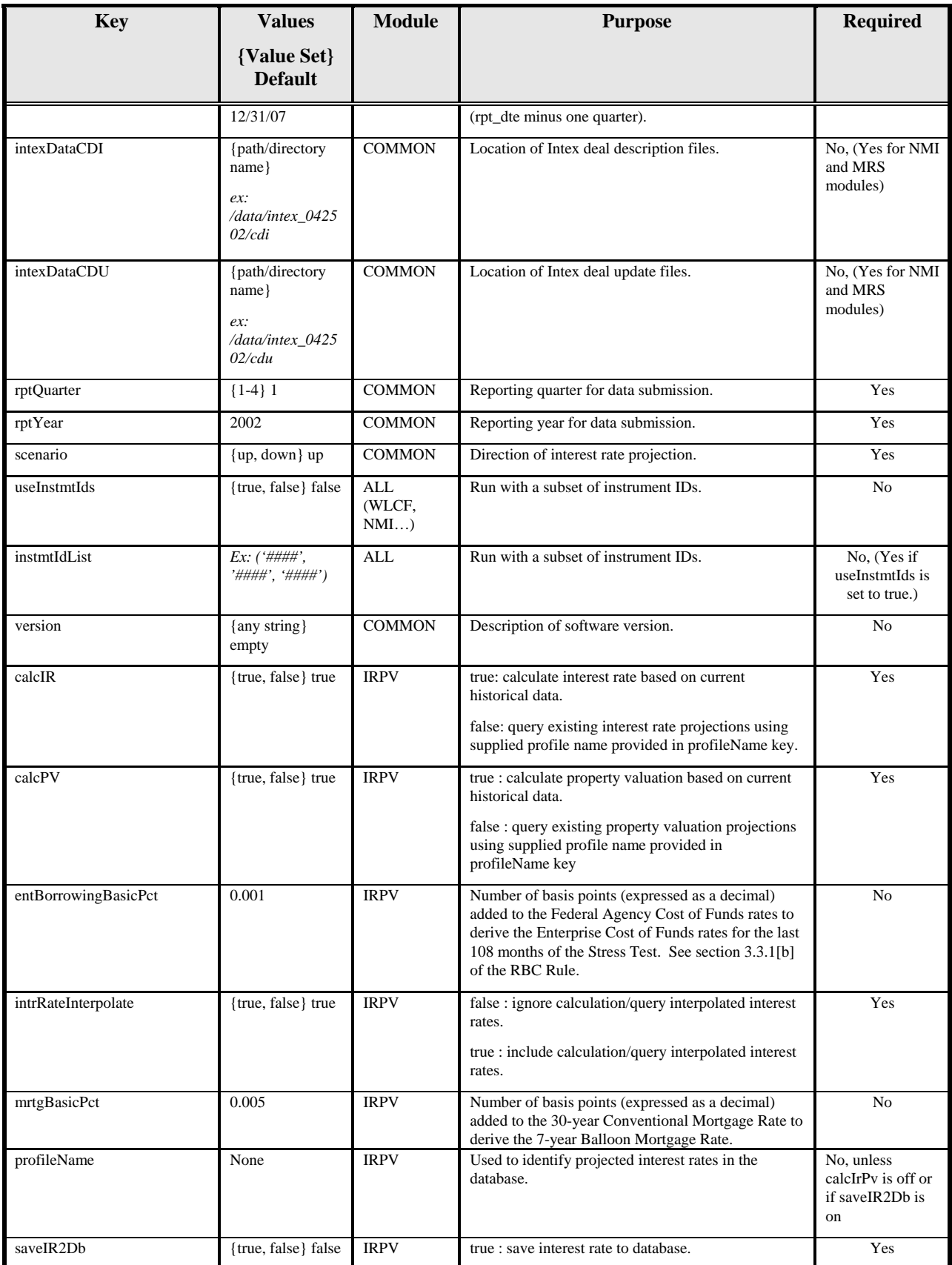

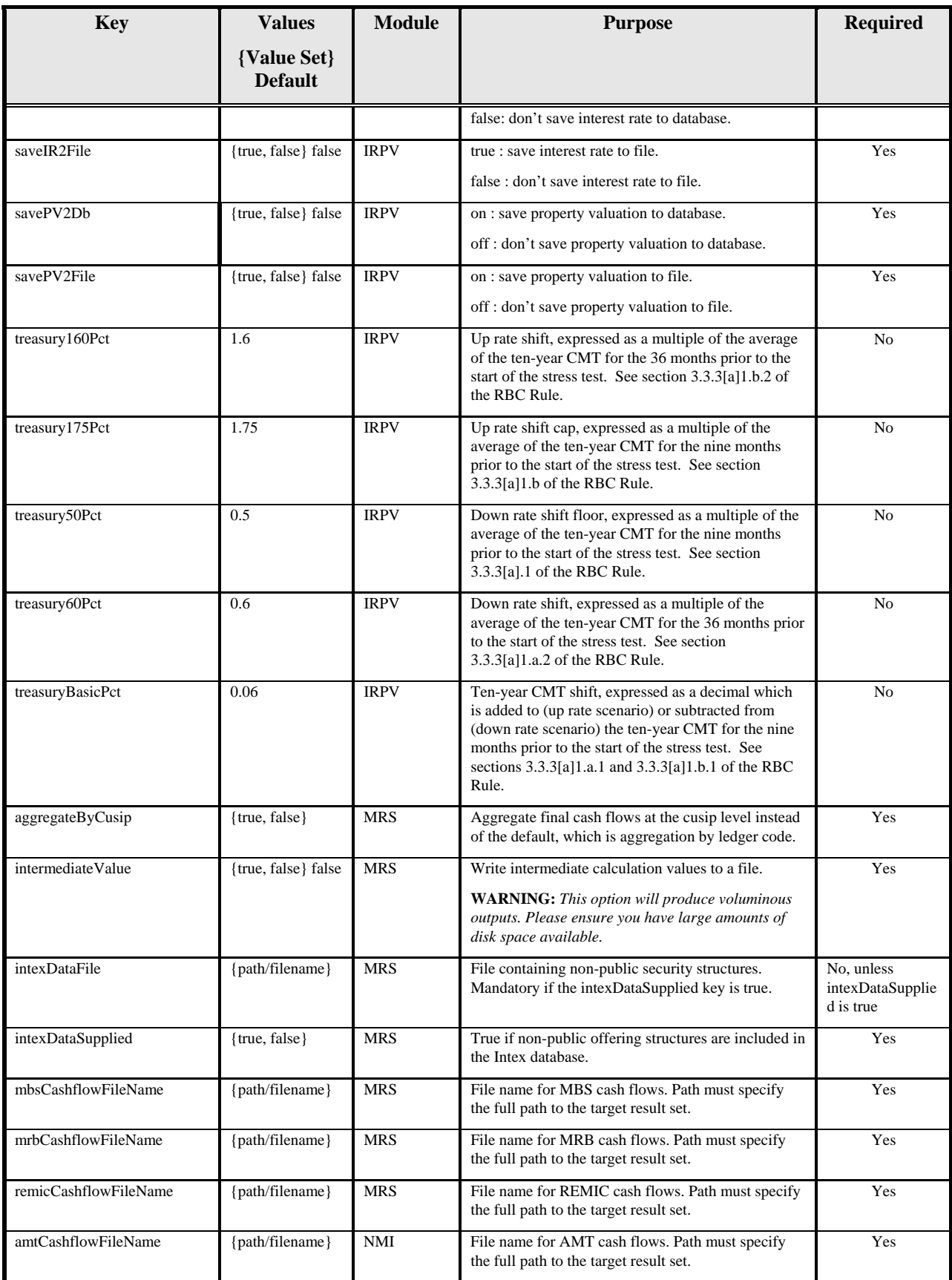

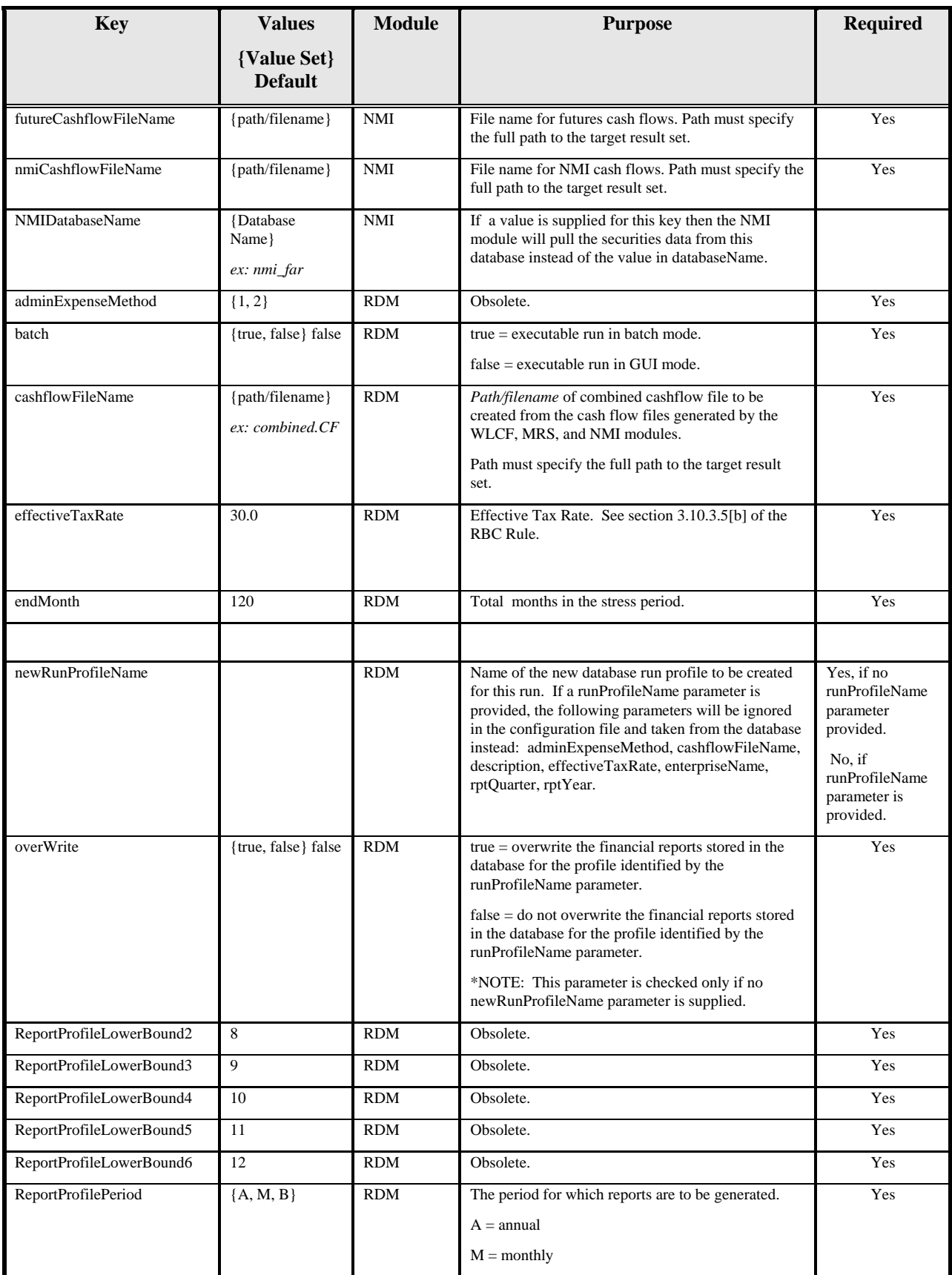

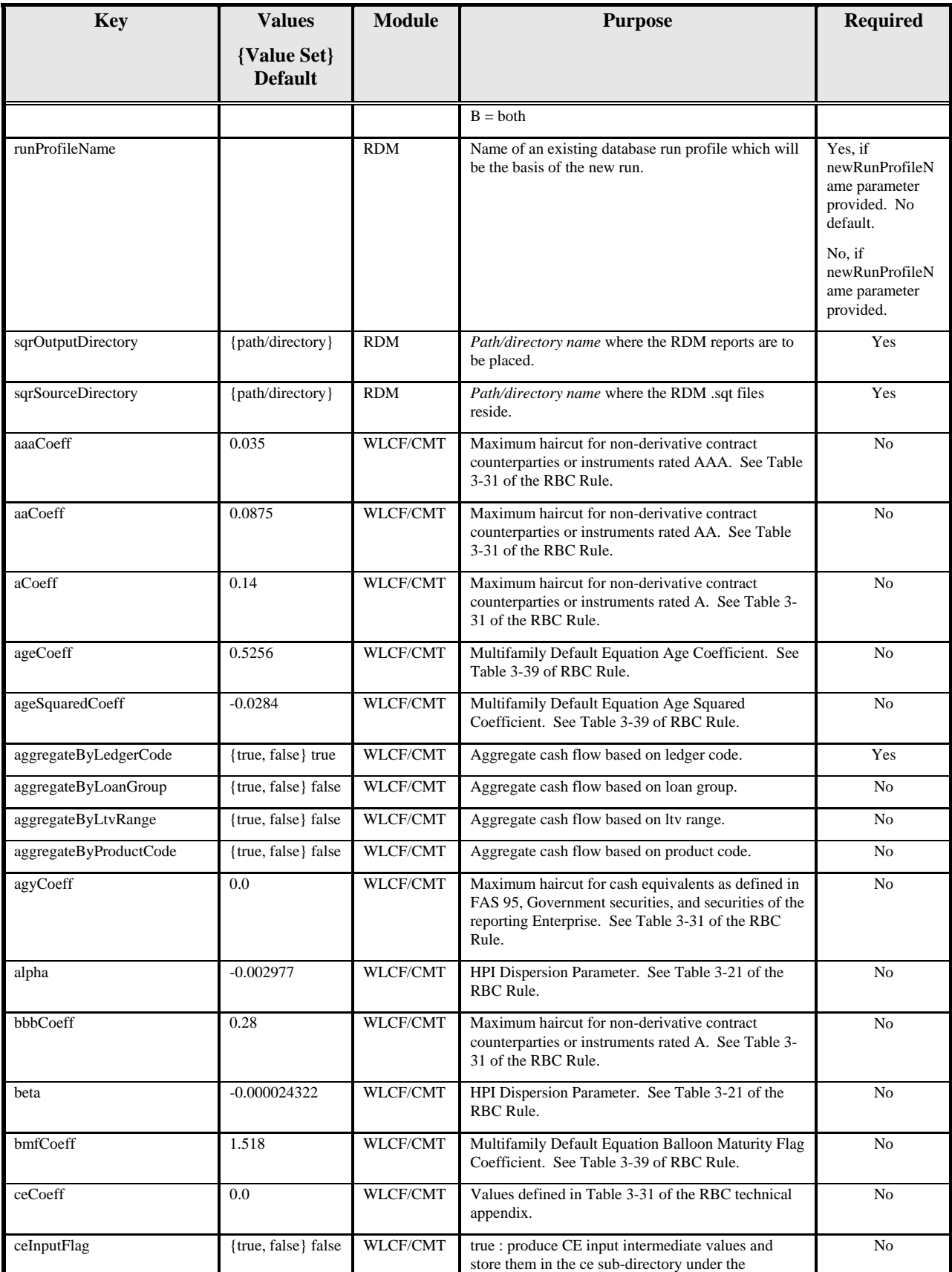

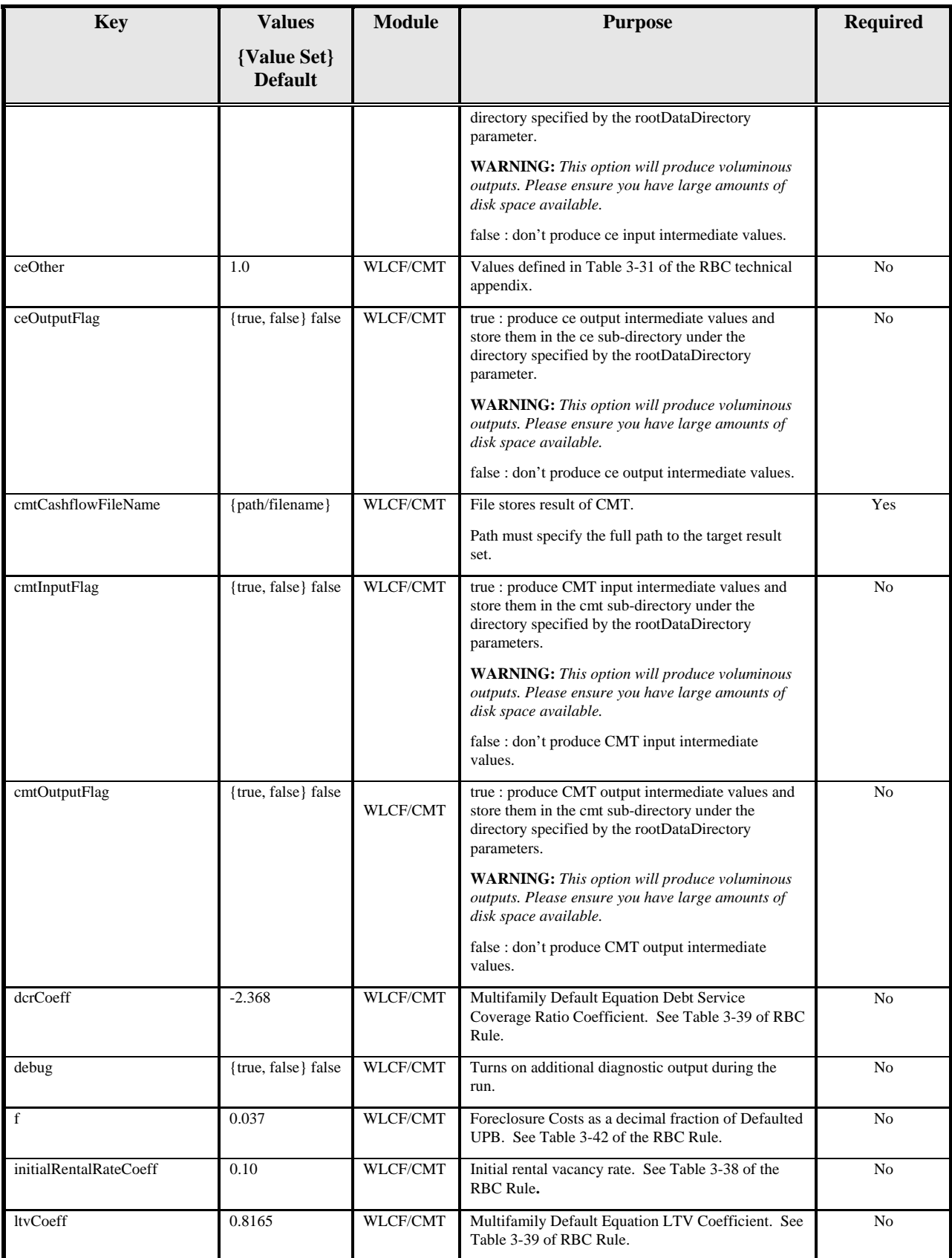

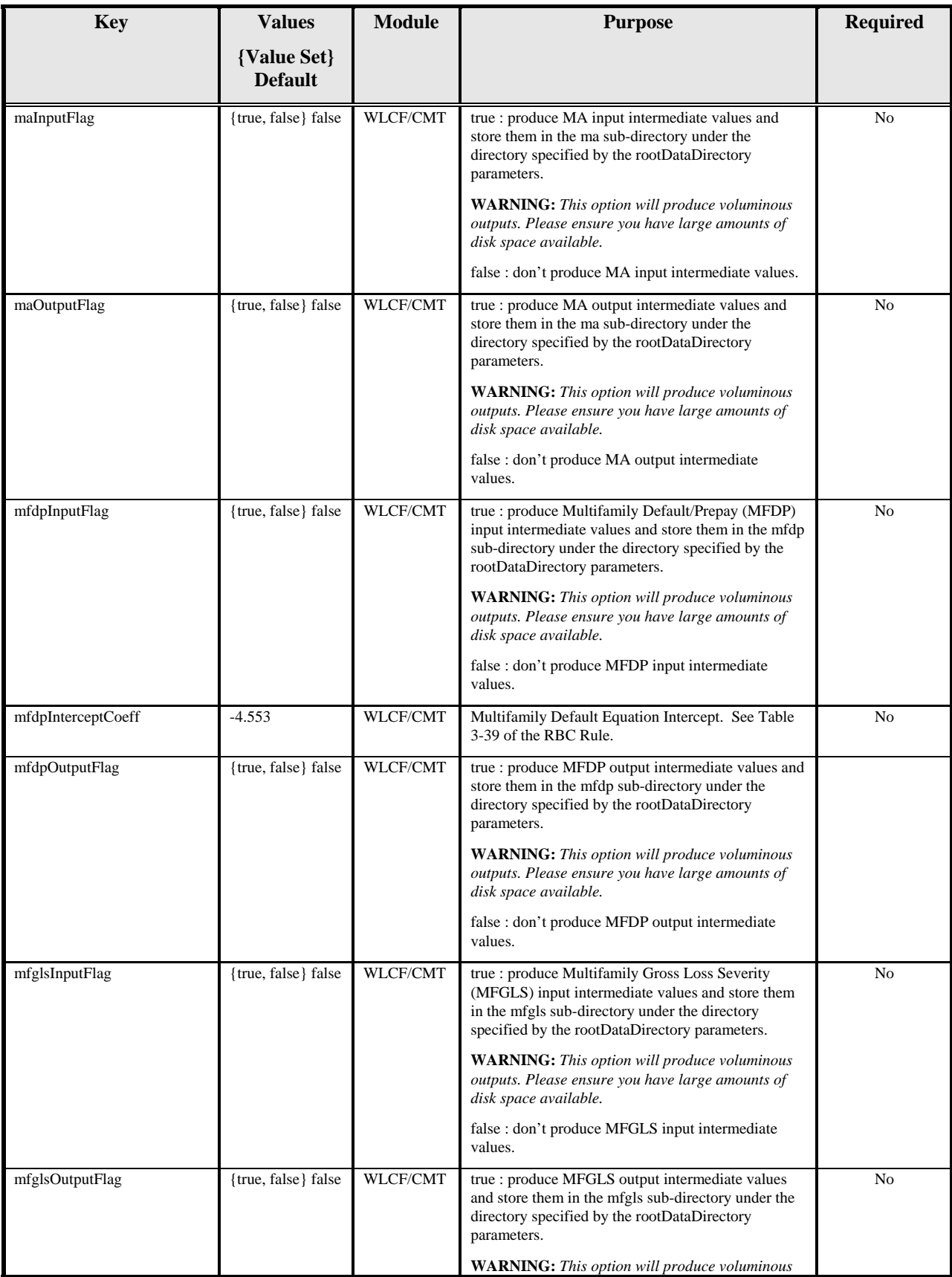

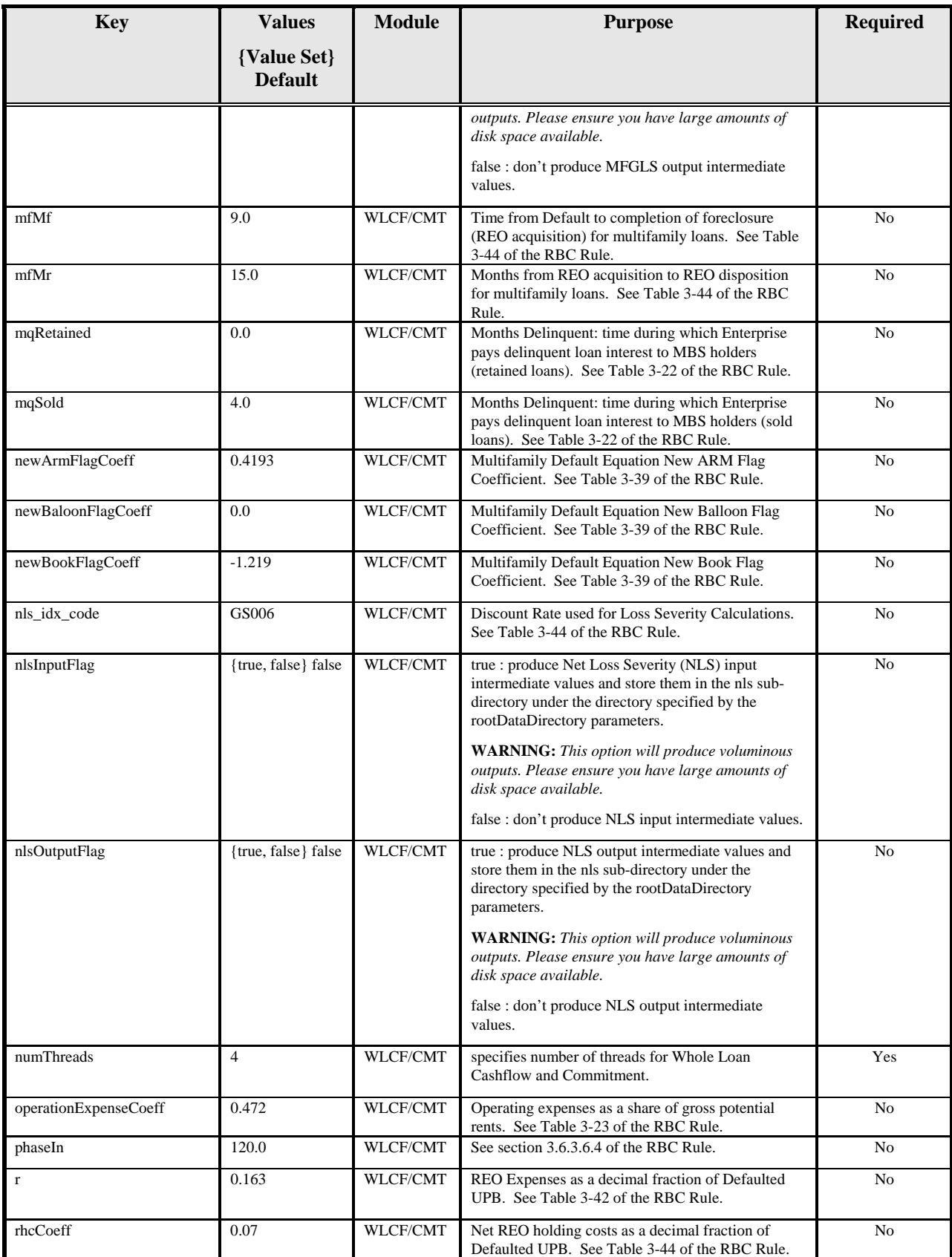

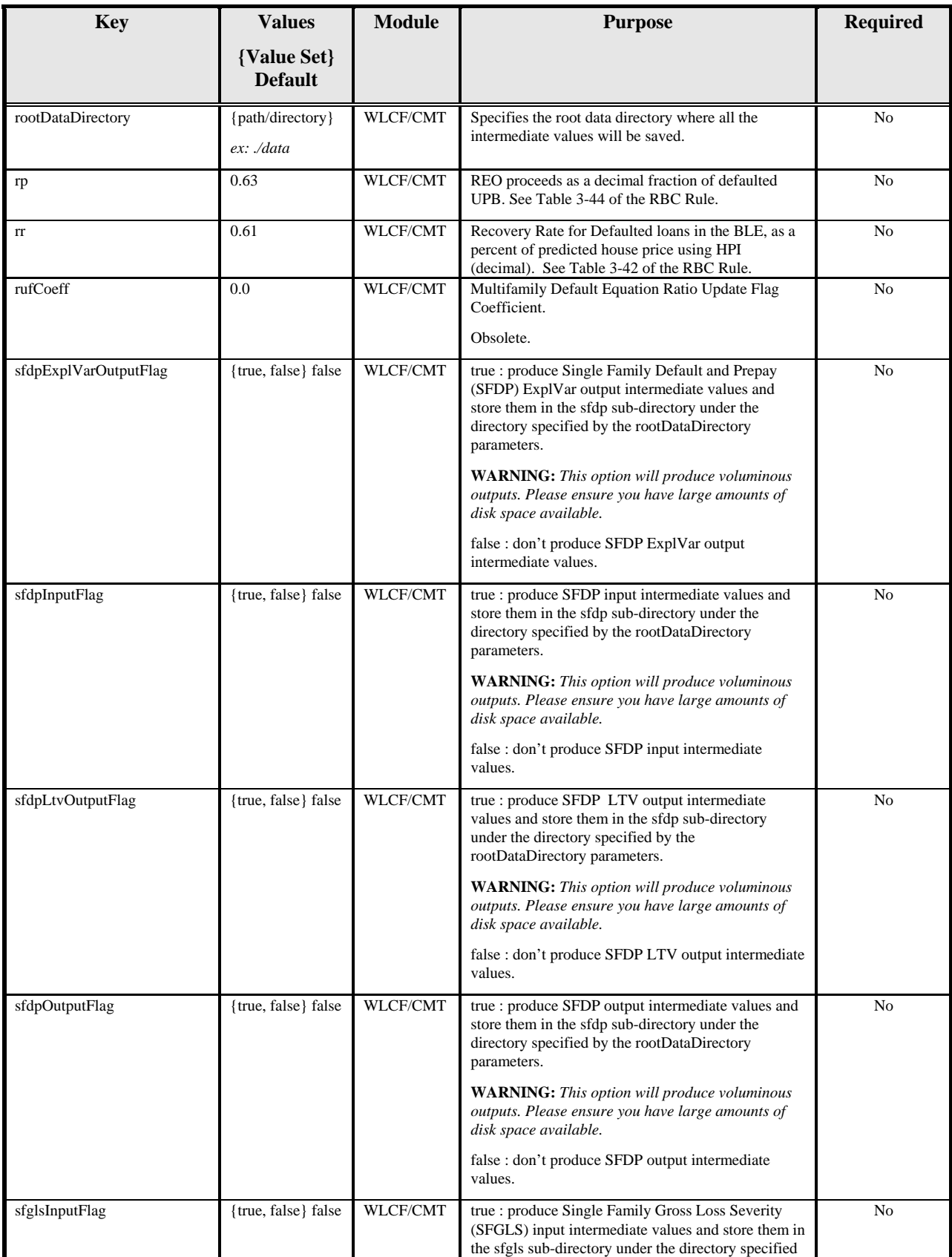

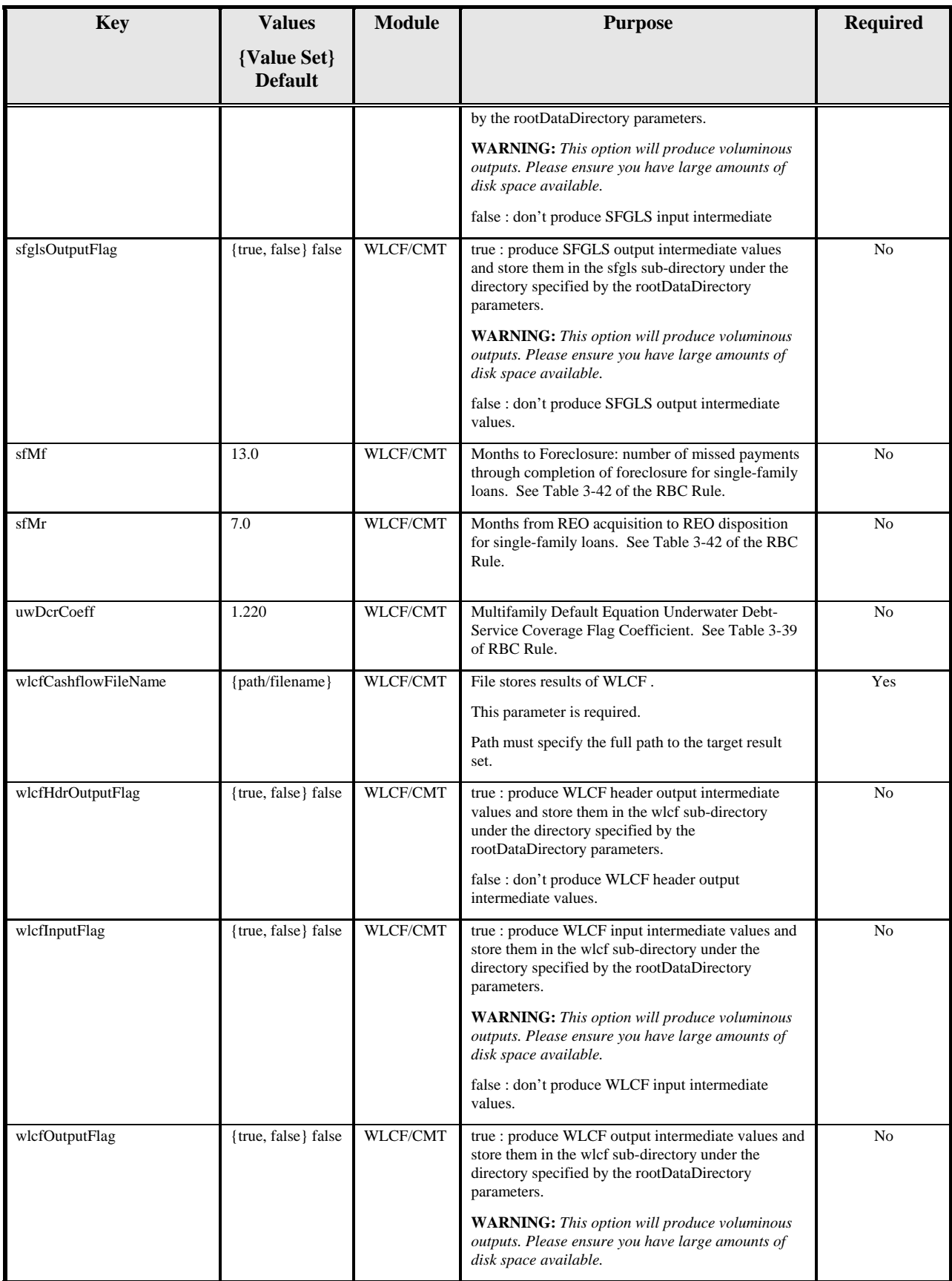

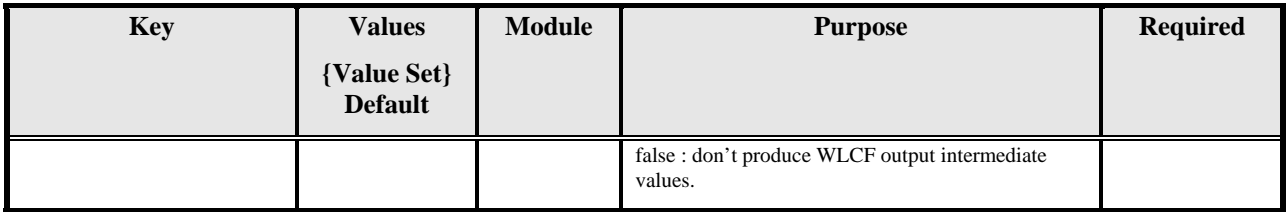

# <span id="page-25-0"></span>**3.2 Application Run Execution**

This section discusses the steps for running the model. The model is executed, or run, using the BASH script file, "rbc\_execute.bash". Alternatively, the individual modules can be run by directly executing the compiled module binaries. The instructions that follow describe running the model using the "rbc\_execute.bash" script, however, a synopsis of executing the model binaries will also be provided at the end of this section. Running the model assumes that the application has been installed and configured as described in the *Risk-Based Capital Simulation Application Installation Manual.*

### **3.2.1 Environment Settings**

Before the application is run, the UNIX environment variables must be updated. Reference Section 4.2.1 - Step 4, of the *Risk-Based Capital Simulation Application Installation Manual* for specific instructions.

Locate and change your working directory to the RBCSIM installation home directory. For example, if the directory is called *RBCSIM-B20051031-V1.0* in /usr/apps:

• **command: cd** */usr/apps***/RBCSIM-B20051031-V1.0/config**

Source the appropriate environment file.

- **command: source rbcenv.csh** *(if using cshell)*
- **command: . rbcenv.bash** *(if using bash, Korn, or Bourne shell)*

**Note: the script sets the following environment variables:** 

RBC\_HOME, FSM\_HOME, PATH, and RBC\_SRC\_HOME.

### **3.2.2 Parameter Configuration Files**

The model reads one or more configuration files when it is executed. These files contain runtime configuration parameters used by the model. See section 3.1.3 of this document for a description of the parameters and their allowable values. Before the application is run, create or modify the parameter configuration files.

### **3.2.3 The "rbc\_execute.bash" Script**

#### **3.2.3.1 Synopsis**

rbc\_execute.bash [-r *modules*] [-c *environment-config*] [-u *username*] config-file [runset]

rbc\_execute.bash –h

rbc\_execute.bash -l

#### **3.2.3.2 Description**

The "rbc\_execute.bash" file is a BASH script for running the model.

In the first synopsis form, the script will execute the model binaries using the parameter configuration file provided on the command-line and the "environment.config" file in the location specified by the \$FSM\_HOME environment variable or in \$RBC\_HOME/config directory if \$FSM\_HOME is not defined. The user can specify a different path for the "environment.config" using the '-c' flag. When

<span id="page-26-0"></span>using this flag, the full pathname, to include "environment.config" must be specified. The configuration file, provided on the command-line, must provide the full path information for the file also.

The default list of modules is the following:

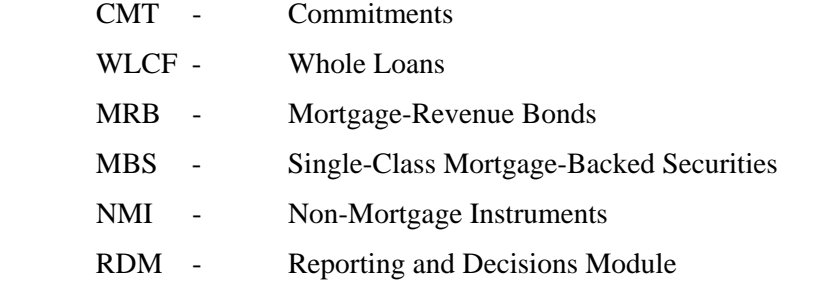

The user can specify which modules to run using the '-r' flag. The list of additional modules that can be run is the following:

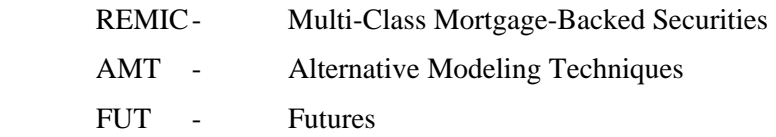

**Note**: data for the above three modules are not provided with the stylized data set. See the *Risk-Based Capital Stylized Data Set Overview* for a description of the stylized data set.

When providing a list of modules to run, they should be colon, ":", delimited with no spaces. For example:

rbc-execute.bash –r WLCF:MRB:FUT:RDM …

will only run the Whole Loan, Mortgage-Revenue Bonds, Futures and RDM modules. The user can also enter a value of "ALL" when specifying the module list. This option will run all the modules.

The script will run the stylized up-rate scenario if a Run-Set is not provided on the command line. Finally, the script assumes the user's database login and UNIX login are the same. The '-u' switch can be used to specify the database login name when the user's database and UNIX login names are different.

The second synopsis form will print the script's usage statement to the console.

The third synopsis form will print a list of available Run-Sets to the console.

### **3.2.3.3 Options**

The script file supports the following options.

-r allows the user to specify the list of modules to execute. Valid flag values are: ALL, which runs all modules; ACME, which runs the CMT, WLCF, MRB, MBS, NMI and RDM modules for the stylized data; or the user-provided list of modules. When specifying the list of modules to run, separate them using the pipe ('|') character with no spaces.

-c allows the user to specify the "environment.config" file to be used for the run. The full path must be provided to include the filename, which must be "environment.config".

<span id="page-27-0"></span>-u allows the user to specify the database login name to use for the run. -l prints a listing of available Run-Sets that can be executed. -h prints a usage statement.

### **3.2.4 Executing the Model Binaries**

The list of application/model binaries is the following:

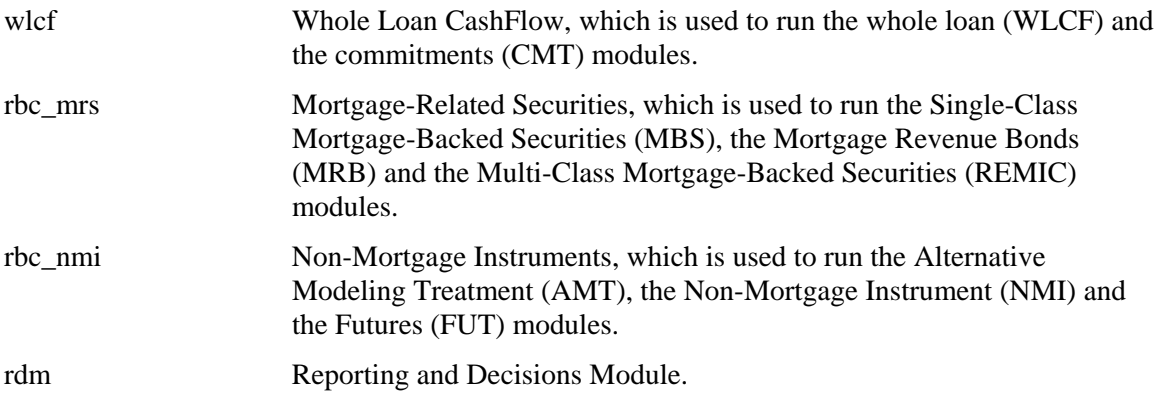

The method for running is the same for all the binaries. The command line is:

*model\_binary config\_file database\_username database\_password module\_name*

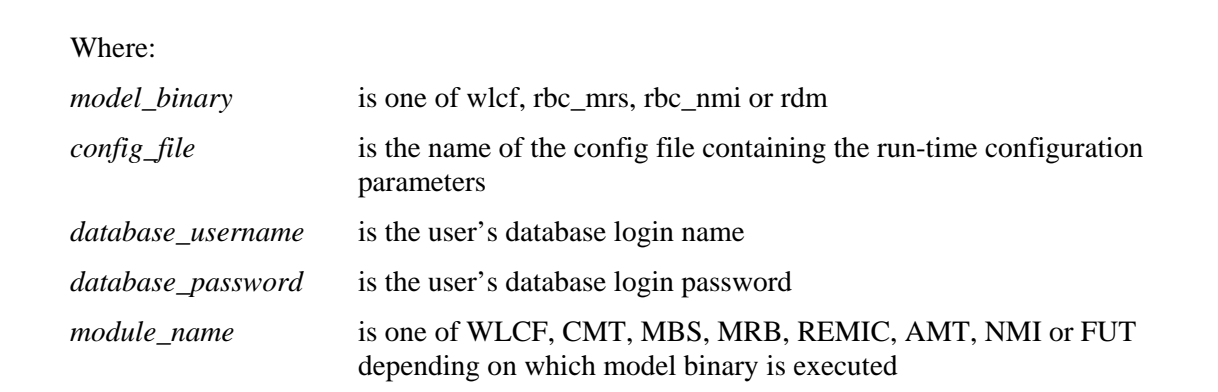

# <span id="page-28-0"></span>**4. OUTPUT RESULTS**

## **4.1 Cash Flow Files**

The Cash Flow file is an ASCII text file. Each line is divided into a series of space-delimited fields. Lines are grouped into instrument modeling detail records. Each instrument modeling detail record has two sections. There is a header section followed by detailed monthly data.

There are three different formats for cash flow files. The following are representative record layouts for the formats. For all formats, the item in the first column is the OFHEO Ledger Code.

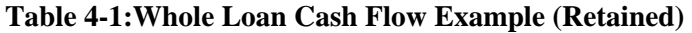

| A1121 | <b>MAT</b>   | <b>FORMAT</b>    | <b>Opening Ball</b> | <b>Sequence Num</b> | Deferred Ball | Coupon        | Fl_Dys_Sch      | <b>Fl</b> Dys Prepay | <b>Issue</b>   |
|-------|--------------|------------------|---------------------|---------------------|---------------|---------------|-----------------|----------------------|----------------|
| A1121 | 121          | <b>ROWHL</b>     | 9,999,999,999.99    | WL000001            | $-999.999.99$ | 0.0           |                 |                      | $\overline{0}$ |
| A1121 | <b>Month</b> | <b>UPB</b>       | <b>Sched Prin</b>   | <b>Prepay_Prin</b>  | Default Prin  | <b>Losses</b> | <b>Interest</b> | Amrt Def Bal         |                |
|       |              | 9,999,999,999.99 | 9,999,999.99        | 99,999,999.99       | 999,999.99    | -999,999.99   | 99.999.999.99   | 9,999.99             |                |
|       |              | 9,999,999,999.99 | 9,999,999.99        | 99,999,999.99       | 999.999.99    | -999.999.99   | 99.999.999.99   | 9,999.99             |                |

**Table 4-2: Whole Loan Cash Flow Example (Sold)** 

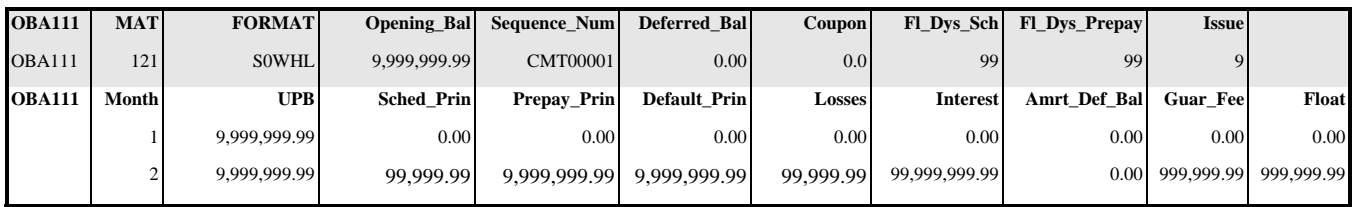

#### **Table 4-3: Whole Loan Cash Flow Description**

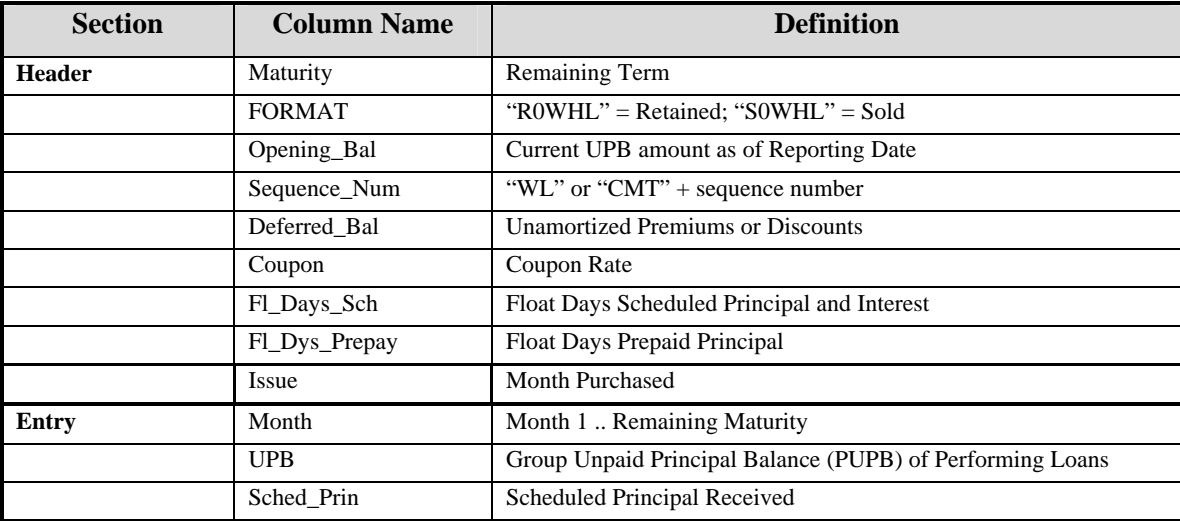

<span id="page-29-0"></span>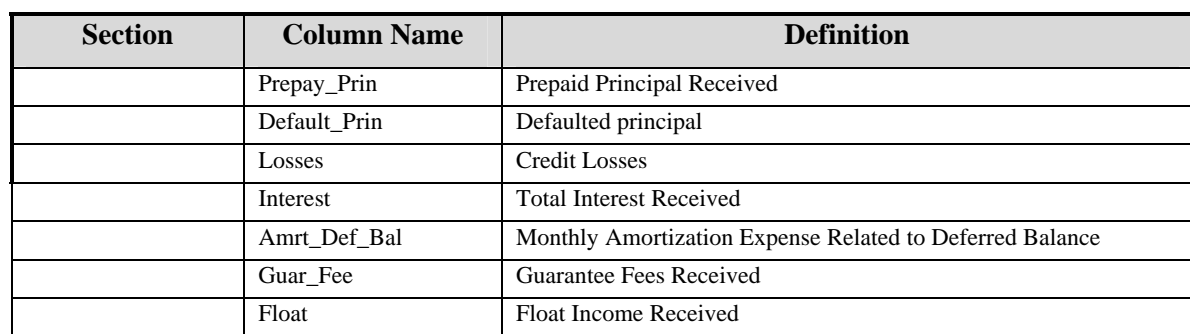

### **Table 4-4: Mortgage Related Securities and Non-Mortgage Instruments Cash Flow Example**

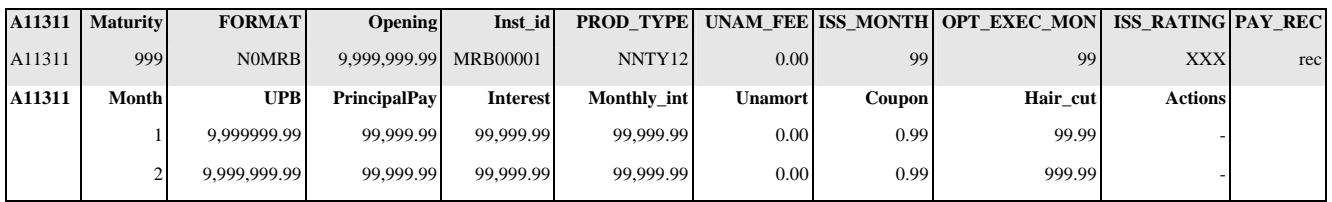

#### **Table 4-5: Mortgage Related Securities and Non-Mortgage Instruments Cash Flow Description**

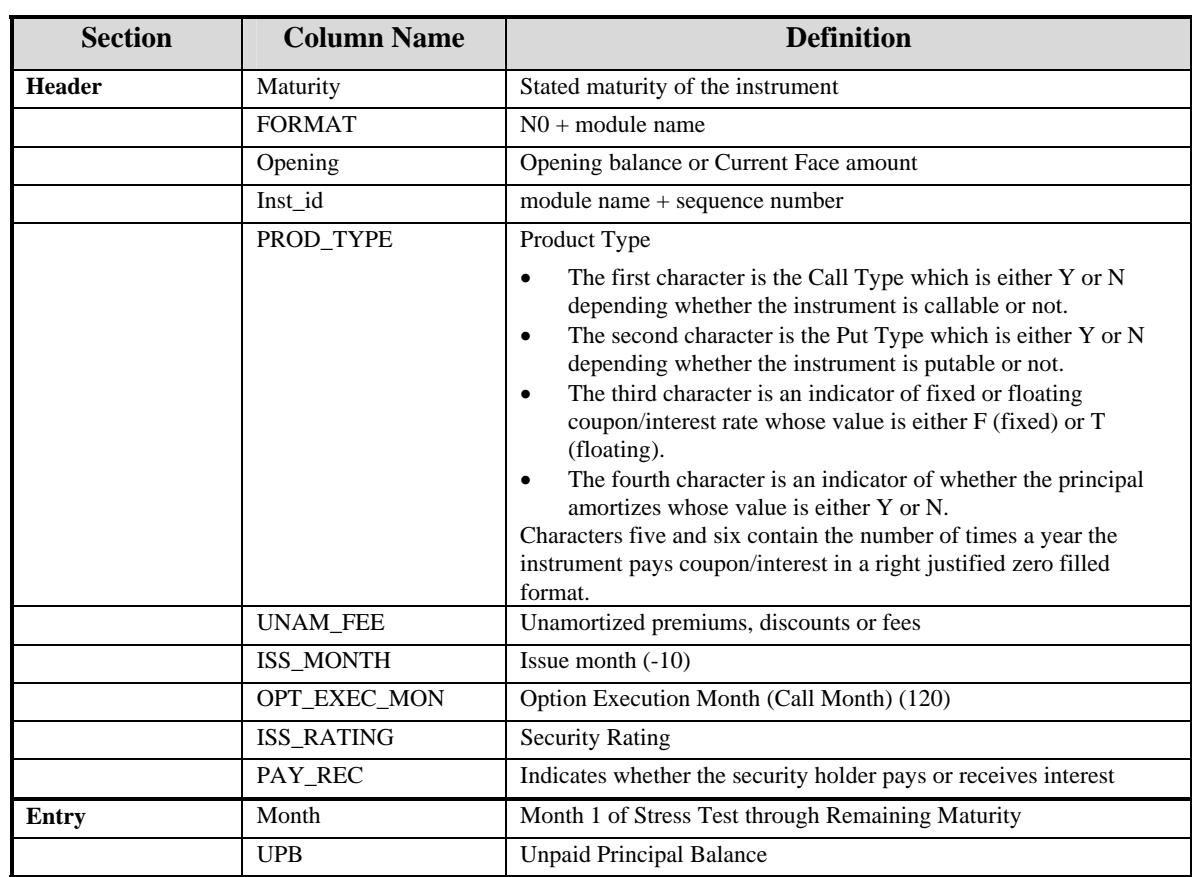

<span id="page-30-0"></span>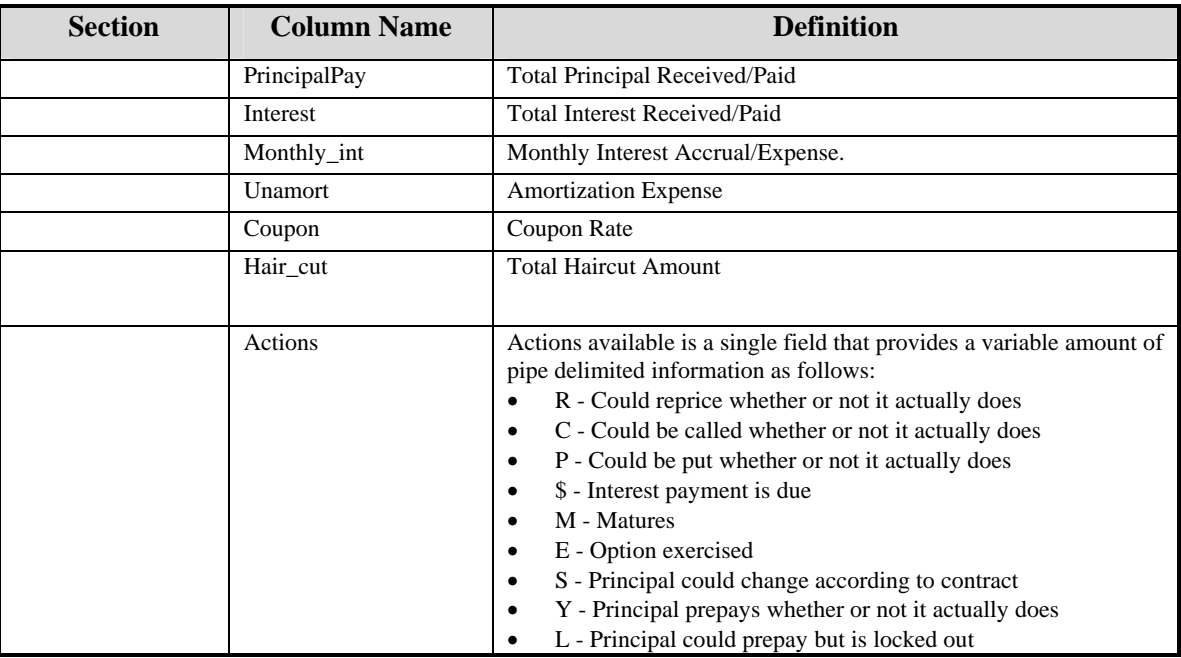

# **4.2 Projected Interest and Property Valuation Rates**

Projected interest and property valuation rates are calculated at run-time by the RBCSIM software. The ability to store the projected rates into a database, or load the projected rates from a database, has been provided to support analysis.

Projected interest rates are stored in the "fsm\_proj\_idx" table, which has the following structure:

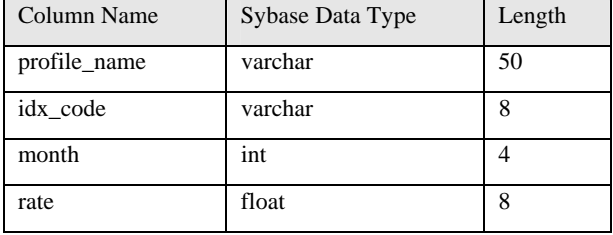

Projected house price growth rates are stored in the "fsm\_adj\_hpi" table, which has the following structure:

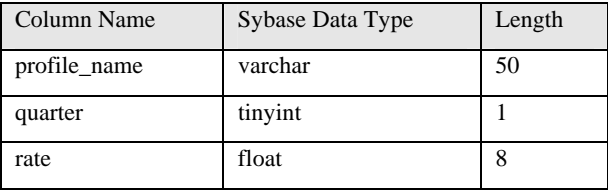

Projected rent growth rates are stored in the "fsm\_adj\_rpi" table, which has the following structure:

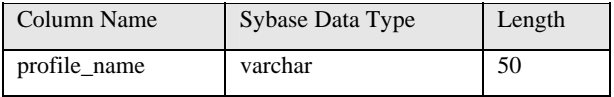

<span id="page-31-0"></span>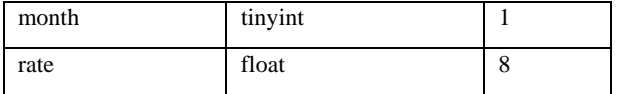

Each set of projected rates stored in these tables is identified with a unique "profile\_name" that is created in the "fsm\_run\_profile" table.

# **4.3 RDM Reports**

The RBCSIM's Reporting and Decision Module produces a Capital Adequacy report and a set of supporting financial statements. The statements consist of 121 monthly and 11 annual balance sheets, 120 monthly and 10 annual income statements, 120 monthly and 10 annual cash flow statements, and the capital requirement.

The information for the reports and statements are stored in the database by the RDM. The SQR Report utility generates the reports and financial statements from the stored database information and writes them to the file system as text files suffixed with ".LIS". (Note: Postscript is also an option).

The following reports are produced:

#### *Balance Sheet*

Balance Sheet

Schedule A.1 - Mortgages, Net

Schedule A.2 - Mortgages, Net

Schedule B – Investments

Schedule C - Other Assets

Schedule F.1 - Mortgage Portfolio Sold

Schedule F.2 - Mortgage Portfolio Sold

Schedule E - Other Liabilities

Schedule D - Total debt securities, net

Schedule D.1 - Existing debt securities, net

Schedule D.2 - New debt securities, net

Schedule O – Derivatives

#### *Income Statements*

Income Statements

Schedule M - Income Taxes

Schedule L - Administrative Expenses

Schedule K - Allowance for Losses

Schedule J - Net Guarantee Fee Income from Sold Mortgage Portfolio

Schedule J.2 - Net Amortization Income from Sold Mortgage Portfolio

Schedule J.1 - Guarantee Fee Income from Sold Mortgage Portfolio

<span id="page-32-0"></span>Schedule I - Interest on Debt Securities Schedule H - Income on Investments Schedule G - Net Interest Income from Retained Mortgage Portfolio Schedule G.2 - Net Amortization Income from Retained Mortgage Portfolio Schedule G.1 - Interest Income from Retained Mortgage Portfolio *Statement of Cash Flow*  Statement of Cash Flow *Miscellaneous*  Capital Adequacy Report

Analytics Report

## <span id="page-33-0"></span>**4.4 Logs**

The RDM generates a comma delimited log file representing the starting position and cashflow values booked during the run.

### **Table 4-6: Log File Example**

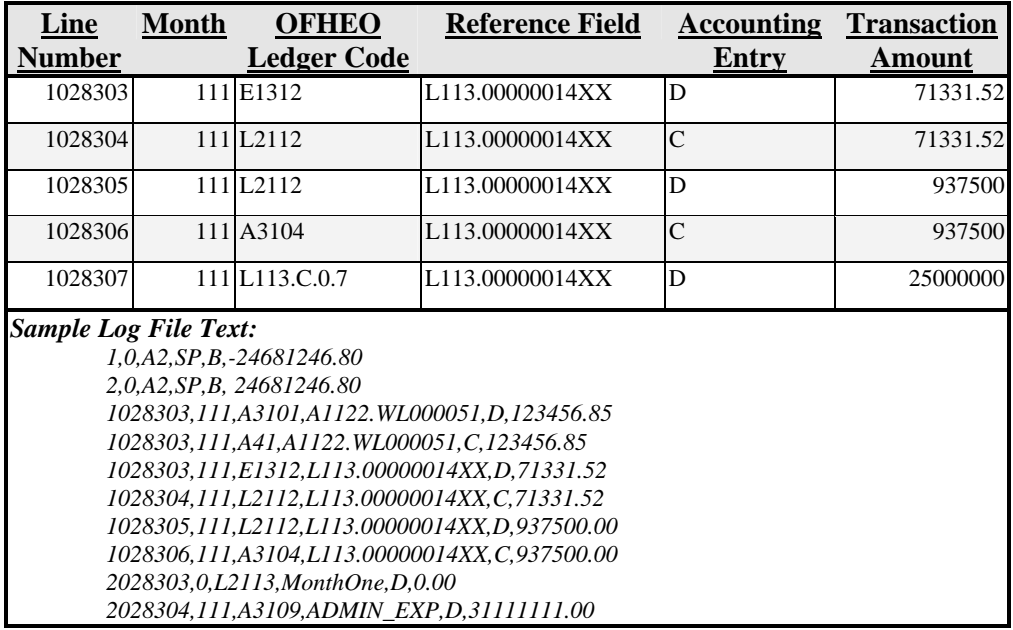

### **Table 4-7: Log Entry Definitions**

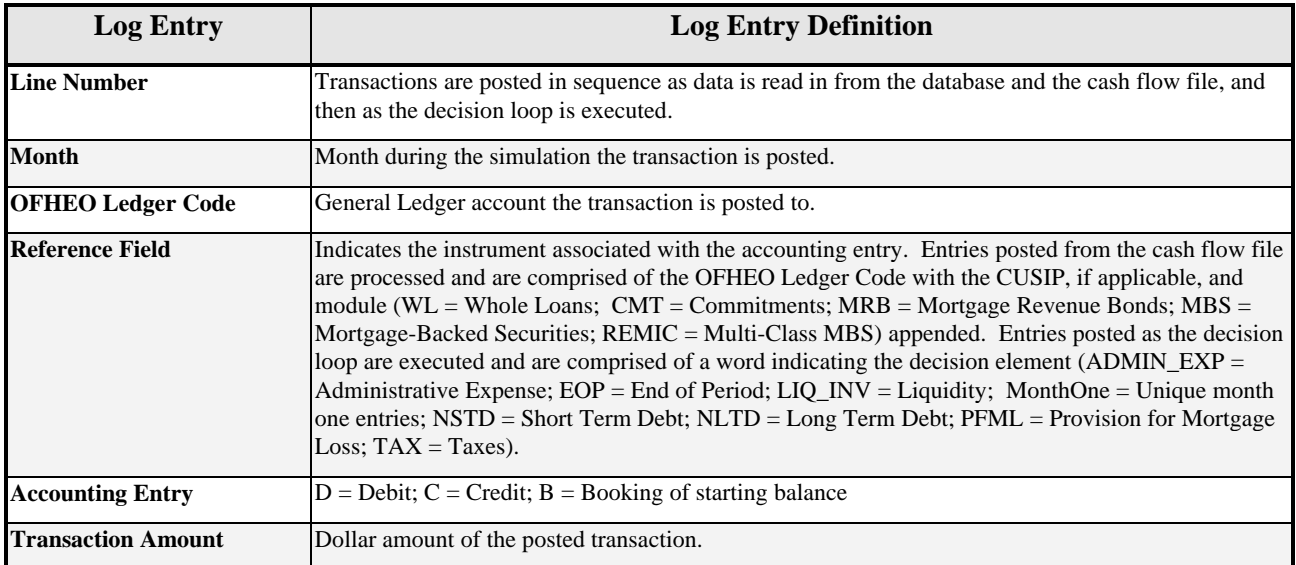

# <span id="page-35-0"></span>**APPENDIX A: ERROR MESSAGES**

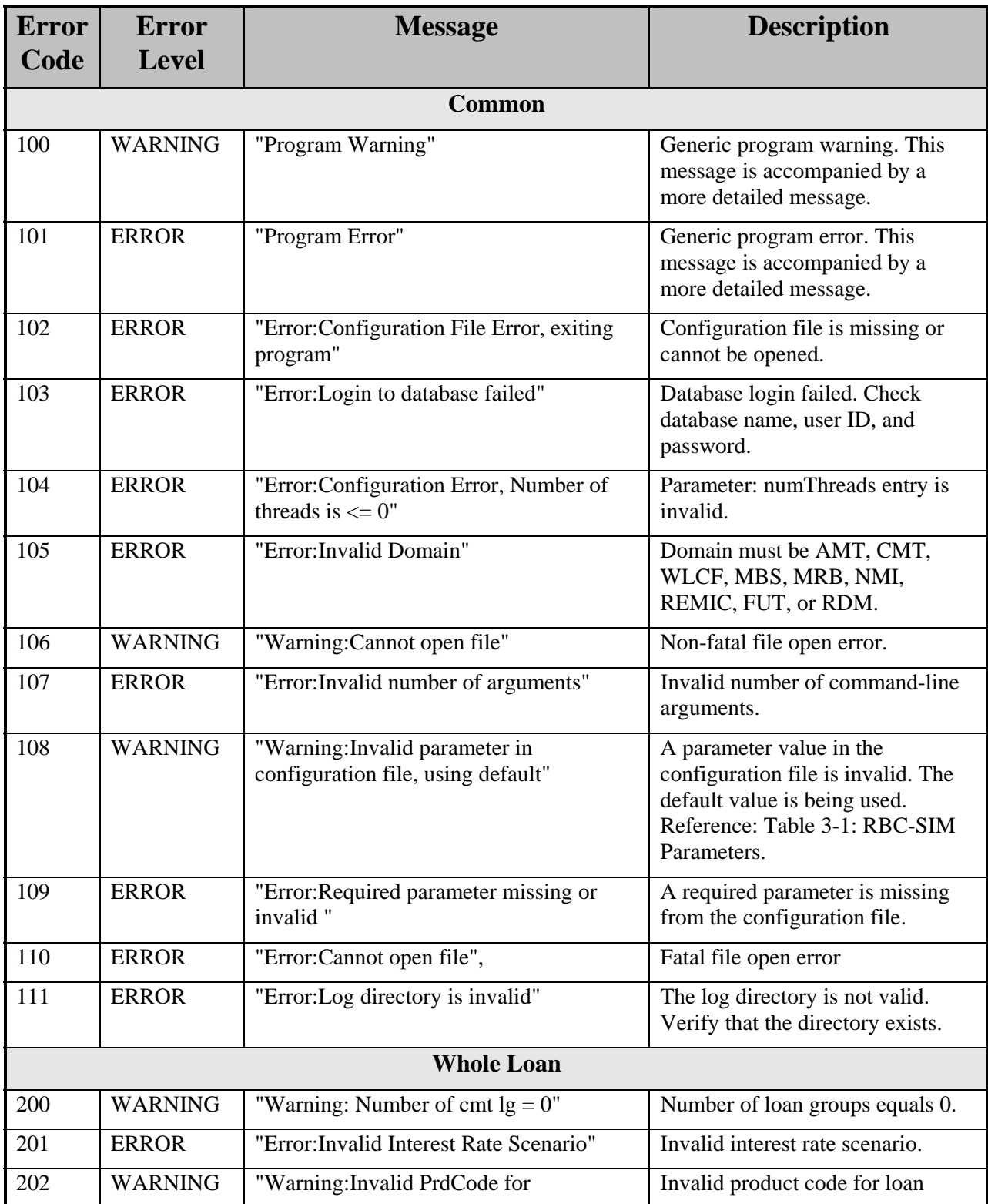

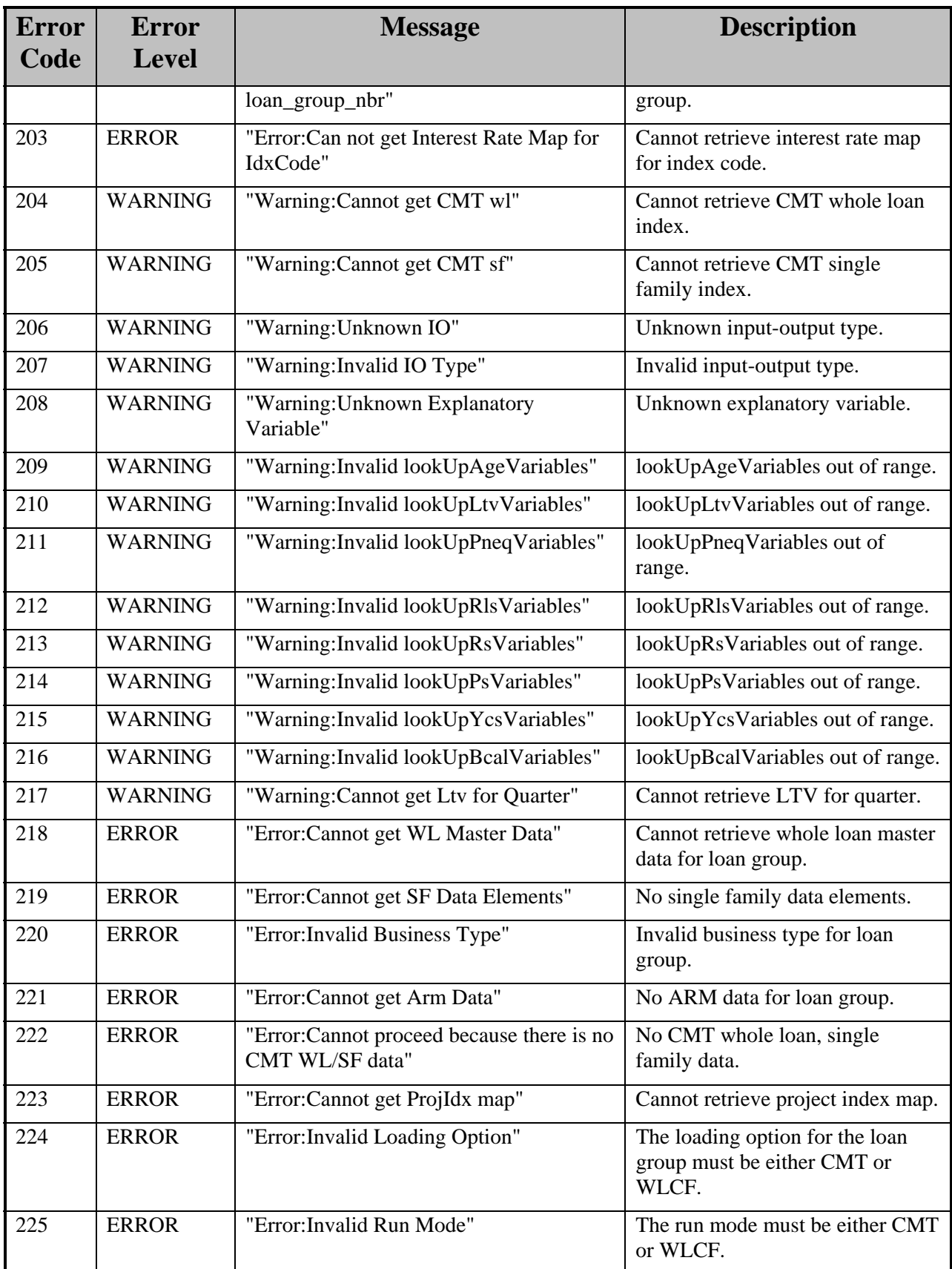

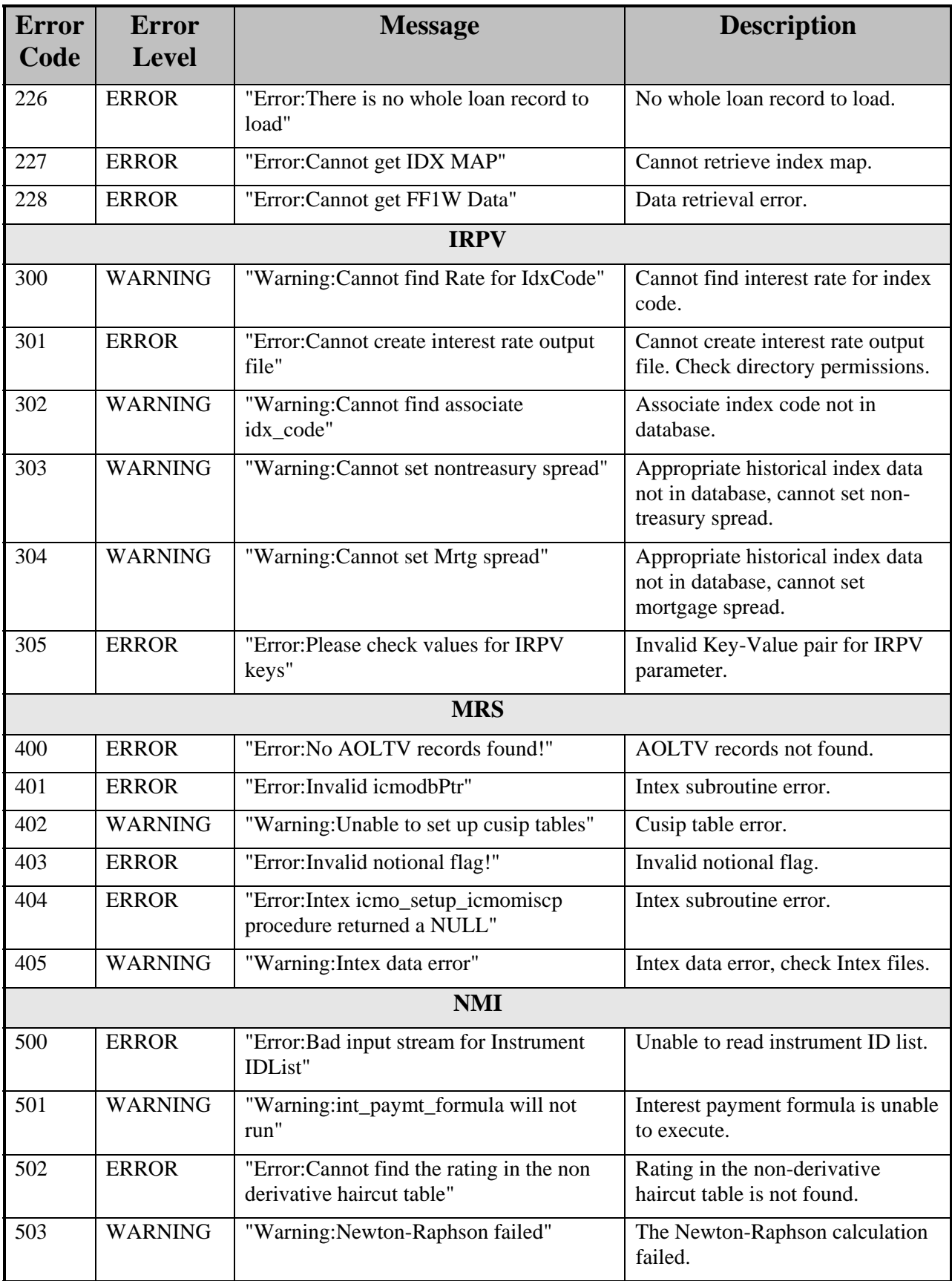

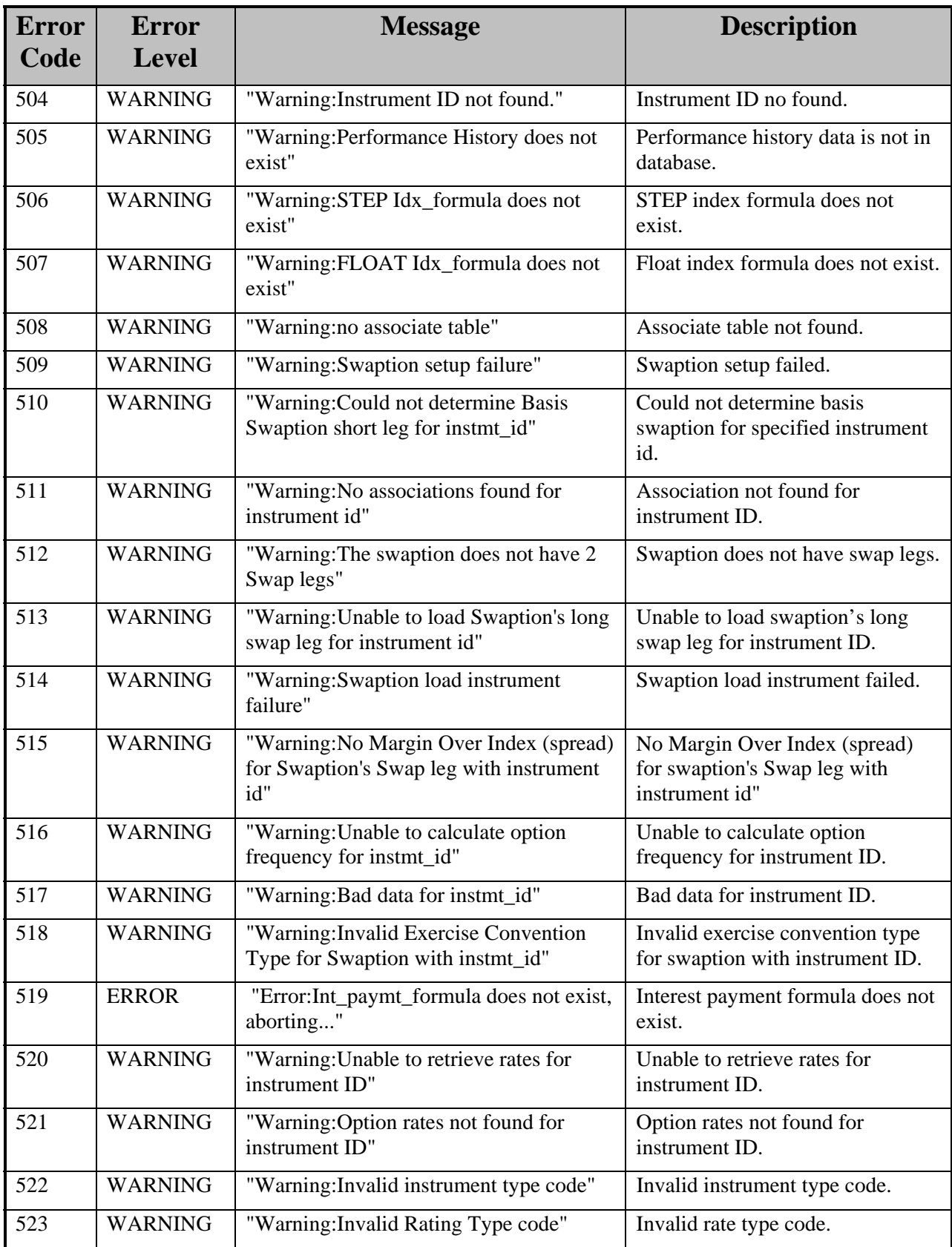

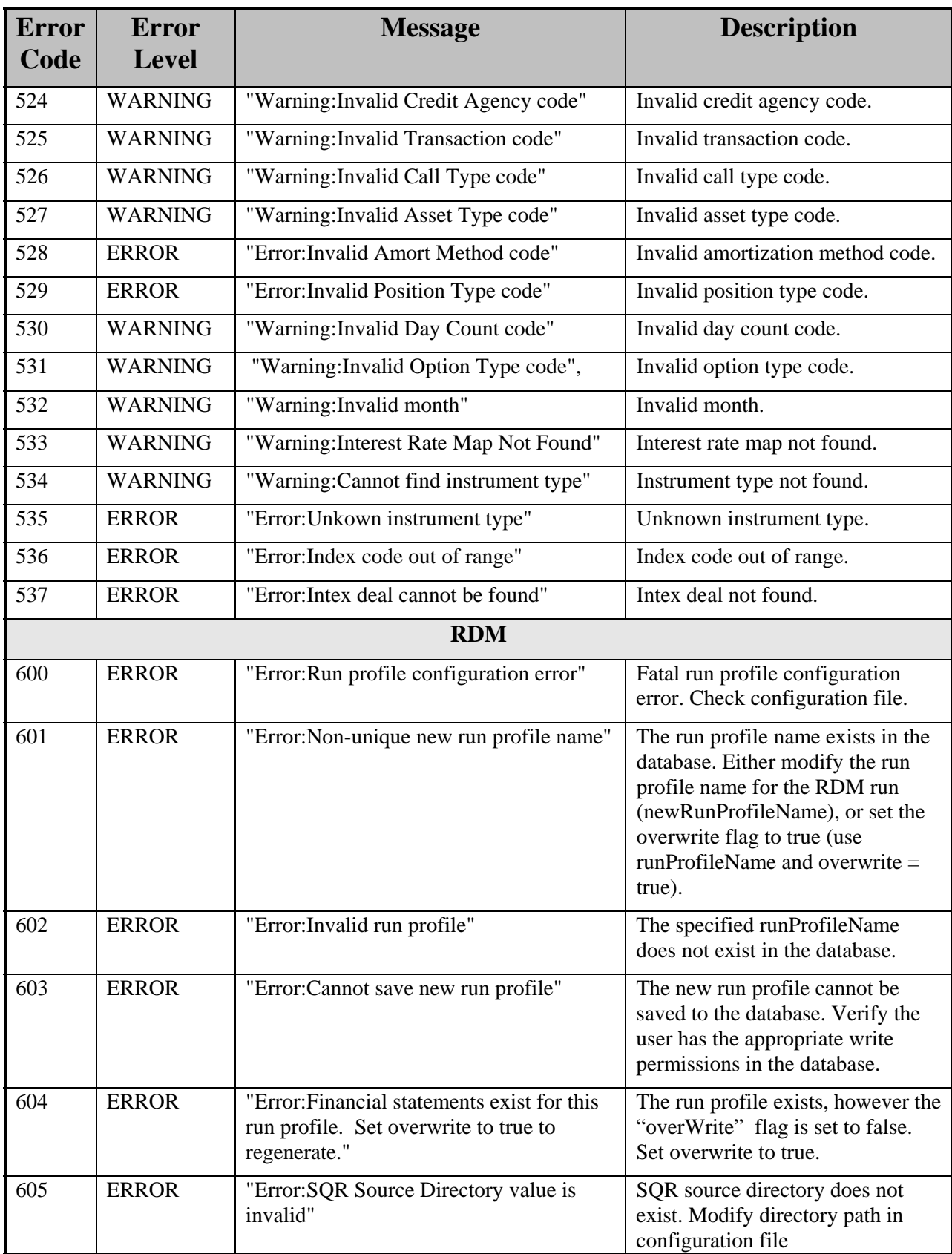

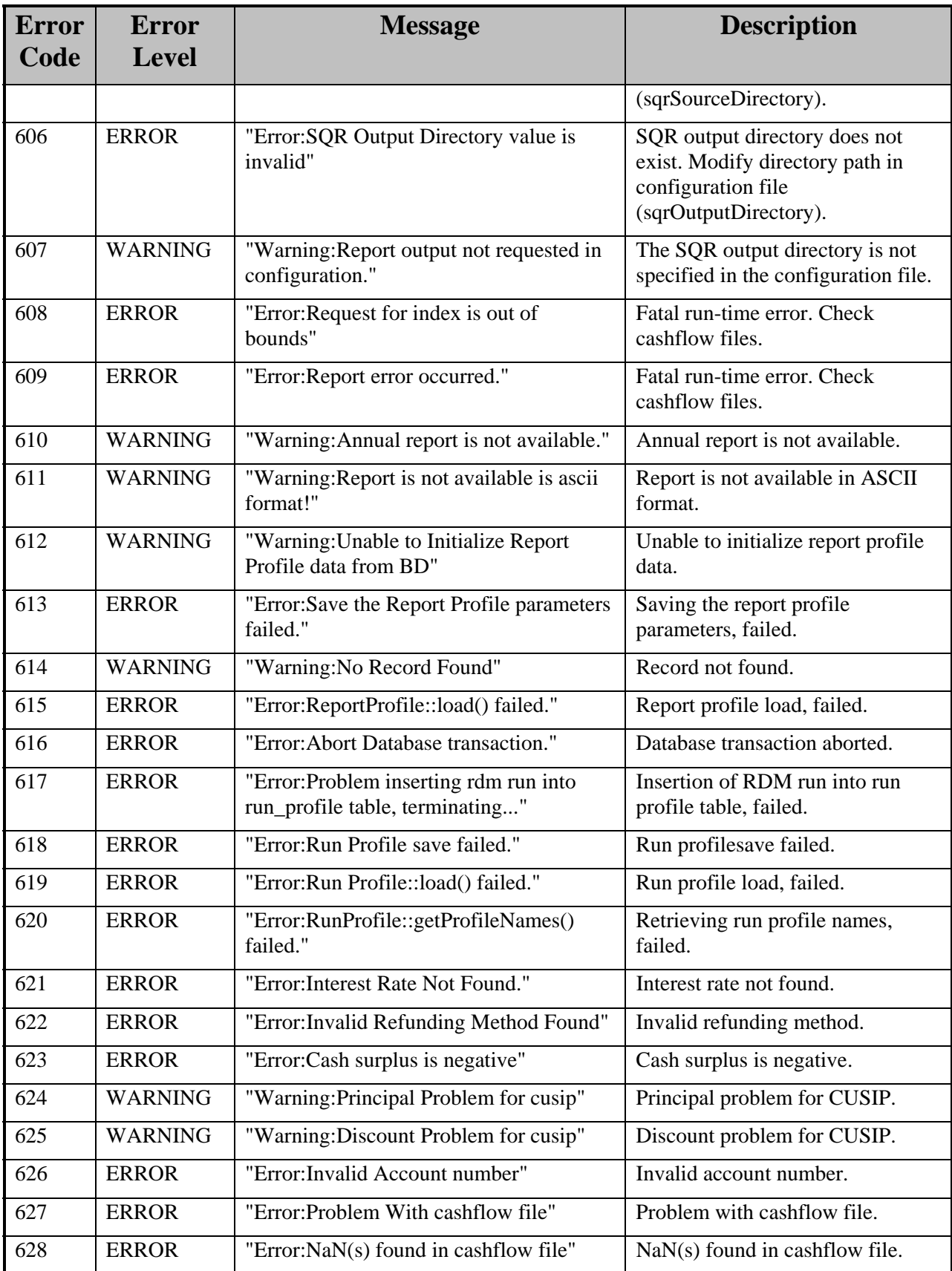

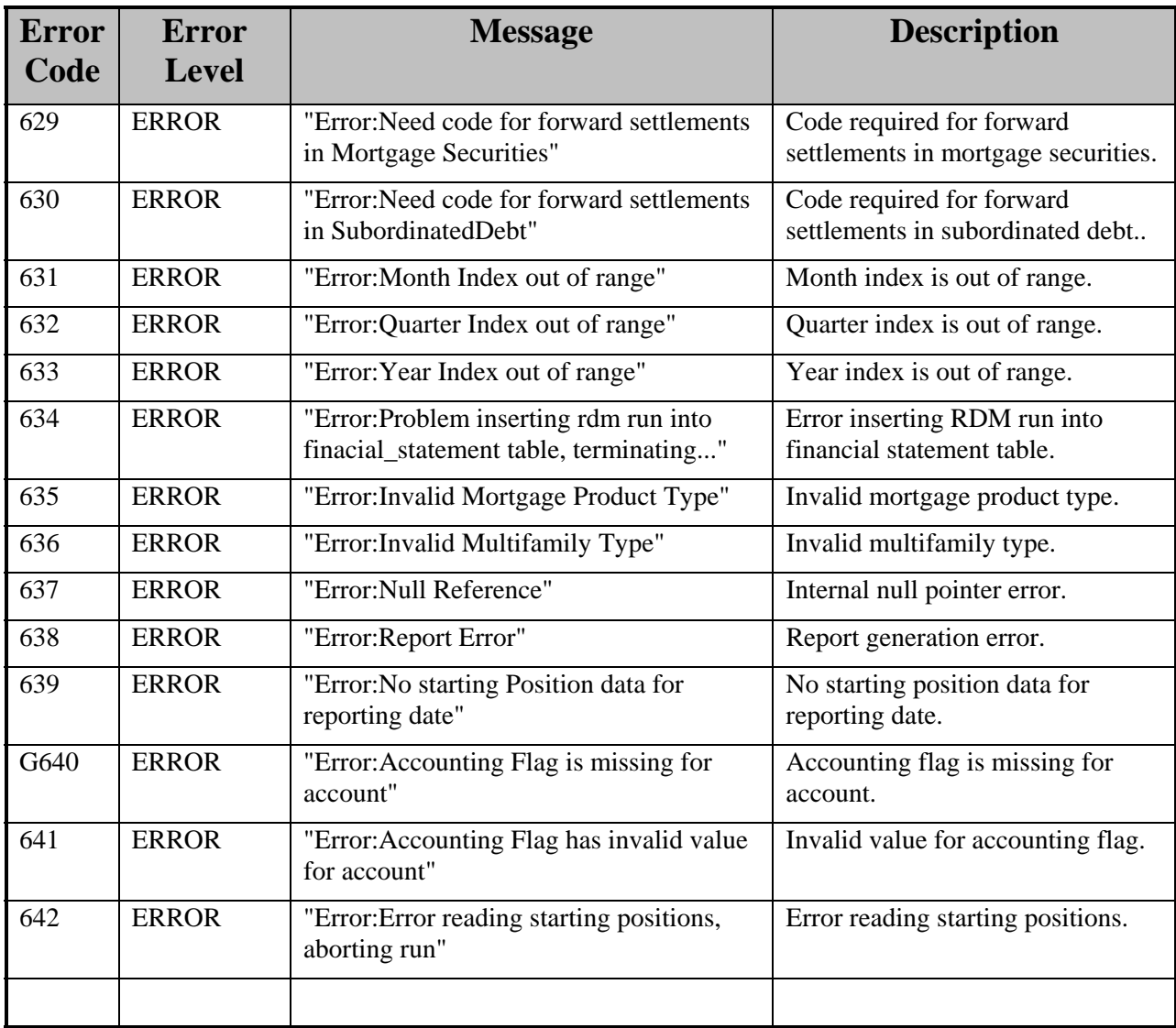

# <span id="page-42-0"></span>**APPENDIX B: SAMPLE CONFIGURATION FILE**

[COMMON] enterpriseName=FHLM scenario=UP rptQuarter=04 rptYear=2001 debug=false intermediateValue=false version=2008\_04\_30  $description = "Test Run"$ fpeLimit=1000000 catchFatalSignals=true altLogFile=/tmp/rbcErrs.txt ;This is a comment LogLevel=1 LogAppendFlag=false databaseServer=dbserver databaseName=dbname NMIDatabaseName=dbname intexDataCDU=/intex/cdu intexDataCDI=/intex/cdi logDirectory=\${RBC\_HOME}/rbc\_run/test\_results/Logs/

#### [IRPV]

intrRateInterpolate=true intexDataSupplied=false calcIR= calcPV=true saveIR2Db=false savePV2Db=false profileName=myProfile

#### [MRS]

mrbCashflowFileName=\${RBC\_HOME}/rbc\_run/test\_results/Cashflows/mrb\_\_.CF mbsCashflowFileName=\${RBC\_HOME}/rbc\_run/test\_results/Cashflows/mbs\_\_.CF remicCashflowFileName=\${RBC\_HOME}/rbc\_run/test\_results/Cashflows/rem\_\_.CF useInstmtIds=true instmtIdList= intexDataSupplied= intexDataFile=frejdeals.inf aggregateByCusip=false intermediateValue=false

#### [NMI]

useInstmtIds=true instmtIdList= nmiCashflowFileName=\${RBC\_HOME}/rbc\_run/test\_results/Cashflows/nmi\_\_.CF amtCashflowFileName=\${RBC\_HOME}/rbc\_run/test\_results/Cashflows/amt\_\_.CF futureCashflowFileName=\${RBC\_HOME}/rbc\_run/test\_results/Cashflows/fut\_\_.CF NMIDatabaseName=dbname

#### [WLCF]

numThreads=4 rootDataDirectory=\${RBC\_HOME}/rbc\_run/test\_results/Cashflows useInstmtIds=true instmtIdList=('10001111','10001112','10001113','10001114') aggregateByLedgerCode=true aggregateByPrdCode=false aggregateByLoanGrp=false aggregateByLtvRange=false wlcfCashflowFileName=\${RBC\_HOME}/rbc\_run/test\_results/Cashflows/wlf\_\_.CF cmtCashflowFileName=\${RBC\_HOME}/rbc\_run/test\_results /Cashflows/cmt\_\_.CF cmtInputFlag=false cmtOutputFlag=false maInputFlag=false maOutputFlag=false sfdpInputFlag=false sfdpOutputFlag=false sfdpLtvOutputFlag=false sfdpExplVarOutputFlag=false mfdpInputFlag=false mfdpOutputFlag=false sfglsInputFlag=false sfglsOutputFlag=false mfglsInputFlag=false mfglsOutputFlag=false ceInputFlag=false ceOutputFlag=false nlsInputFlag=false nlsOutputFlag=false wlcfInputFlag=false wlcfOutputFlag=false wlcfHdrOutputFlag=false

#### [RDM]

cashflowFileName=\${RBC\_HOME}/rbc\_run/test\_results/Cashflows/all\_\_.CF sqrSourceDirectory=\${RBC\_HOME}/bin/SQR\_reports/ sqrOutputDirectory=\${RBC\_HOME}/rbc\_run/test\_results/Logs/ batch=true overWrite= newRunProfileName=myProfile #runProfileName=myProfile endMonth=120 adminExpenseMethod=2 effectiveTaxRate=30.0 ReportProfilePeriod=B ReportProfileLowerBound2=8

ReportProfileLowerBound3=9 ReportProfileLowerBound4=10 ReportProfileLowerBound5=11 ReportProfileLowerBound6=12